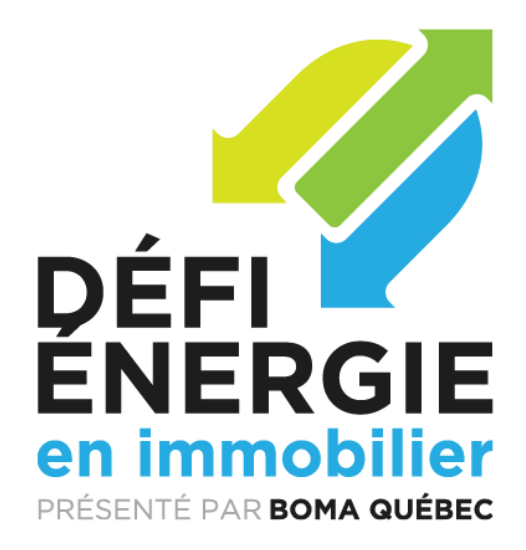

# UNE CIBLE COMMUNE POUR UN AVENIR DURABLE

# **GUIDE DU PARTICIPANT**

defienergie.ca

PRÉSENTÉ PAR PARTENAIRE

FONDATEUR

GRANDS PARTENAIRES PARTENAIRE COLLABORATEUR

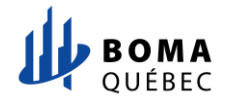

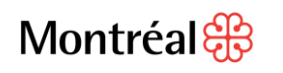

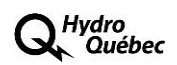

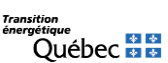

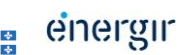

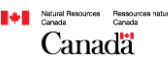

# **TABLE DES MATIÈRES**

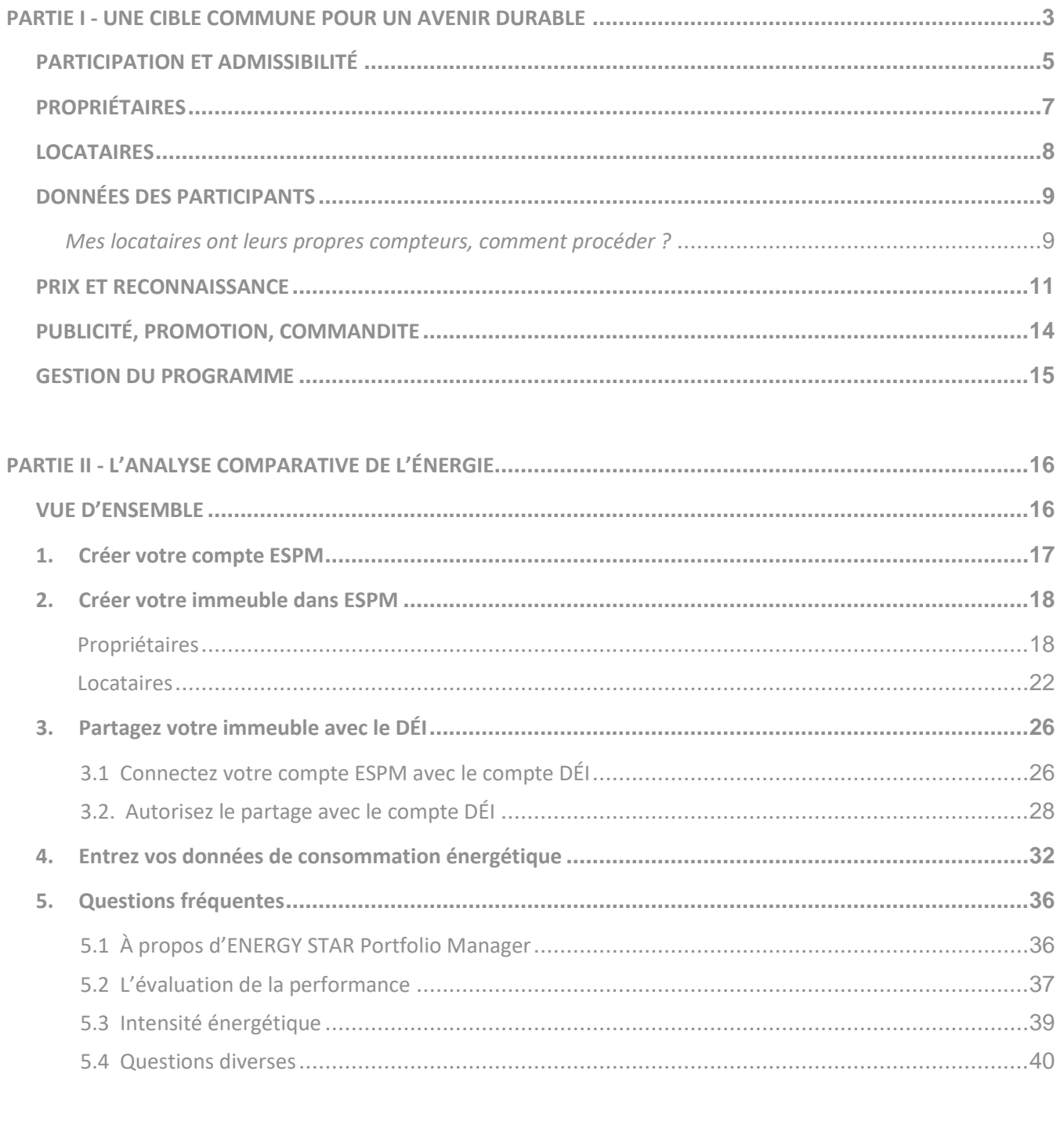

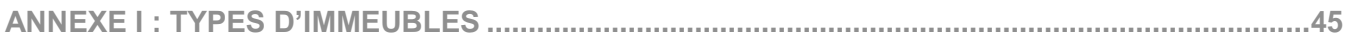

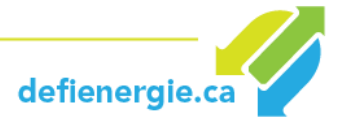

## **UNE CIBLE COMMUNE POUR UN AVENIR DURABLE**

#### *Qu'est-ce que le Défi énergie en immobilier (DÉI) ?*

Le **Défi énergie en immobilier** est une compétition conviviale et stimulante qui se déroulera sur 4 ans. Elle vise la réduction de la consommation d'énergie et des émissions de GES des bâtiments commerciaux, institutionnels et multirésidentiels du Québec par LA COLLABORATION, LE PARTAGE DES CONNAISSANCES, L'ÉDUCATION et L'INNOVATION. Il a été créé à l'initiative de BOMA Québec en collaboration avec la Ville de Montréal et s'adresse aux propriétaires, aux gestionnaires d'immeubles et aux locataires soucieux de mettre en place les meilleures pratiques de gestion de l'heure pour améliorer leur performance énergétique de manière durable.

Le DÉI s'inspire d'autres défis à succès en cours dans d'autres grandes villes, notamment du « *RACE TO REDUCE » de* CivicAction, qui s'est déroulé à Toronto de 2011 à 2014 et qui a été suivi du « race2reduce », lancée en 2017 par BOMA Toronto. Le projet de BOMA Québec tient compte du contexte québécois et des objectifs spécifiques de la Politique énergétique 2030 du gouvernement du Québec, qui vise notamment l'amélioration de 15 % de l'efficacité énergétique et la réduction de 40 % de la consommation de produits pétroliers. La Ville de Montréal vise aussi une réduction des émissions de GES dans son plan de développement durable 2016-2020.

Le DÉI est une occasion de collaboration unique entre le gouvernement, les municipalités, les propriétaires et les gestionnaires d'immeubles, leurs locataires et leurs usagers pour réduire l'impact environnemental des bâtiments de la province.

#### *Qui dirige le Défi énergie en immobilier (DÉI) ?*

Le Défi énergie en immobilier est conçu, administré et géré par **[BOMA Québec](http://www.boma-quebec.org/)**, le plus important regroupement de propriétaires et de gestionnaires d'immeubles commerciaux de la province. Leader dans le domaine depuis sa fondation en 1927, BOMA Québec a développé un créneau d'excellence dans la gestion immobilière et favorise l'adoption de principes de gestion efficiente et responsable des immeubles, notamment par son programme BOMA BEST®.

#### *Quelle est la durée du DÉI de BOMA Québec ?*

Le DÉI de BOMA Québec se déroulera sur une période de 4 ans, soit de **2018** à **2021**.

#### *Quels sont les frais d'inscription au DÉI de BOMA Québec ?*

C'est complètement gratuit !

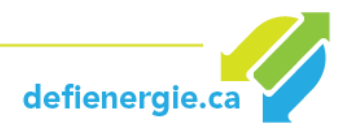

#### *Pourquoi devrais-je y participer ?*

Pour contribuer à édifier l'avenir. En 2013, le secteur du bâtiment représentait à lui seul 30 % de la consommation d'énergie, dont 15% pour le secteur commercial et institutionnel. Le secteur résidentiel, commercial et institutionnel est le troisième secteur qui produit le plus d'émissions, soit plus de 10% des GES Québec. Les gestionnaires immobiliers et leurs locataires sont les acteurs agissant le plus directement sur l'efficacité énergétique et l'émission des GES des bâtiments commerciaux et institutionnels.

Le DÉI, c'est votre chance d'avoir un impact réel sur la réduction d'énergie et de GES, tout en réduisant vos coûts énergétiques. Votre participation représente un engagement durable et très visible, par l'amélioration de l'efficacité énergétique et la réduction de vos coûts d'exploitation. Une fois que vous aurez complété votre inscription au défi, de nombreuses ressources et outils complémentaires au guide du participant vous seront accessibles afin d'atteindre vos objectifs et plusieurs prix de reconnaissance souligneront les initiatives des meilleurs participants.

#### *Comment puis-je m'engager ?*

Rendez-vous sur **<https://www.defienergie.ca/>** pour plus d'informations et pour vous inscrire.

Une fois inscrit, vous recevrez la trousse du participant du Défi énergie en immobilier qui est un guide d'information simple pour introduire et mettre en œuvre des programmes d'efficacité énergétique. Cet ensemble de **5 étapes** comprend des ressources et des conseils gratuits pour vous aider à atteindre vos objectifs de réduction d'énergie et réussir le DÉI de BOMA Québec.

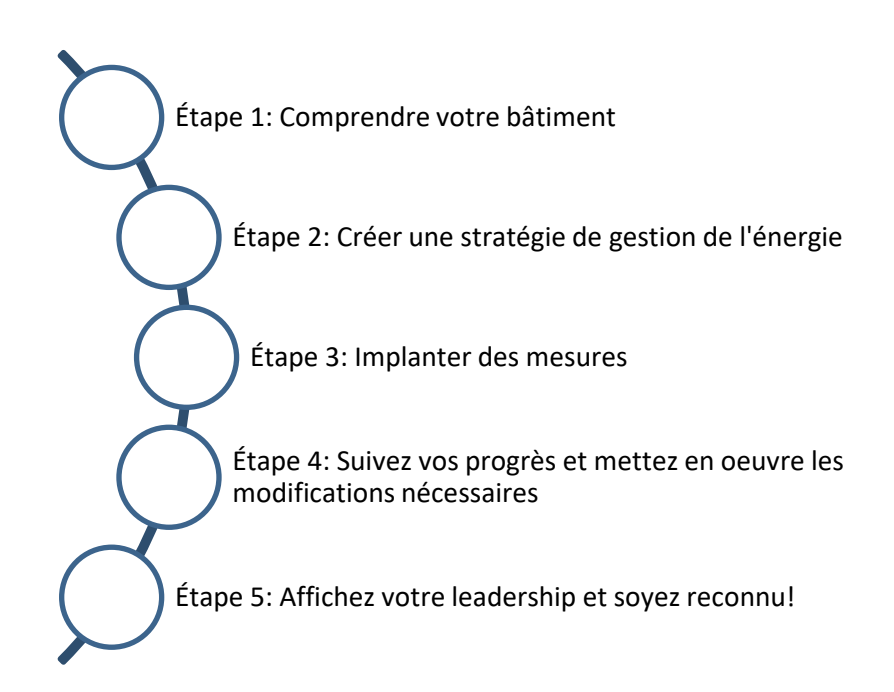

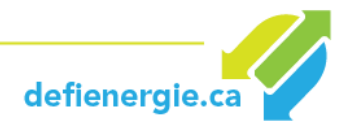

## **PARTICIPATION ET ADMISSIBILITÉ**

#### *Qui peut participer ?*

La compétition est ouverte à tous les propriétaires et les gestionnaires d'immeubles commerciaux, institutionnels et multirésidentiels de la province. Tous les acteurs du secteur sont ainsi invités à démontrer leur leadership et à mettre en place des mesures concrètes pour améliorer leur performance énergétique et réduire l'empreinte carbone de leurs immeubles.

Les **[catégories d'](#page-44-0)immeubles** reconnues pour le DÉI sont les suivantes :

- Immeubles de bureaux
- Commerces de détail
- Immeubles du secteur de l'éducation
- Immeubles du secteur des soins de la santé
- Immeubles à usage mixte
- Immeubles multirésidentiels
- **[Immeubles universels](#page-45-0)**

#### *Dois-je être membre de BOMA Québec ou le devenir pour participer ?*

Non. Le défi est ouvert aux membres et aux non-membres. Cependant, nous vous encourageons à le devenir pour profiter des avantages qu'offre l'Association aux acteurs du milieu (programmes de développement professionnel, réseautage, défense des intérêts et meilleures pratiques de l'industrie).

#### *Est-ce que mon bâtiment doit être certifié BOMA BEST® pour participer ?*

Non. Le défi est ouvert aux bâtiments certifiés et non certifiés BOMA BEST®. Nous vous encourageons évidemment à obtenir la certification. Pour en savoir plus sur BOMA BEST® : [**[https://www.boma-quebec.org/boma-best\]](https://www.boma-quebec.org/boma-best).**

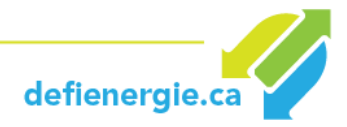

#### <span id="page-5-0"></span>*Quelle est la date limite pour s'inscrire au DÉI ?*

L'inscription est ouverte tout au long des quatre ans du défi. Cependant, afin de vous qualifier pour les prix annuels, vous devez respecter les échéances pour chaque année.

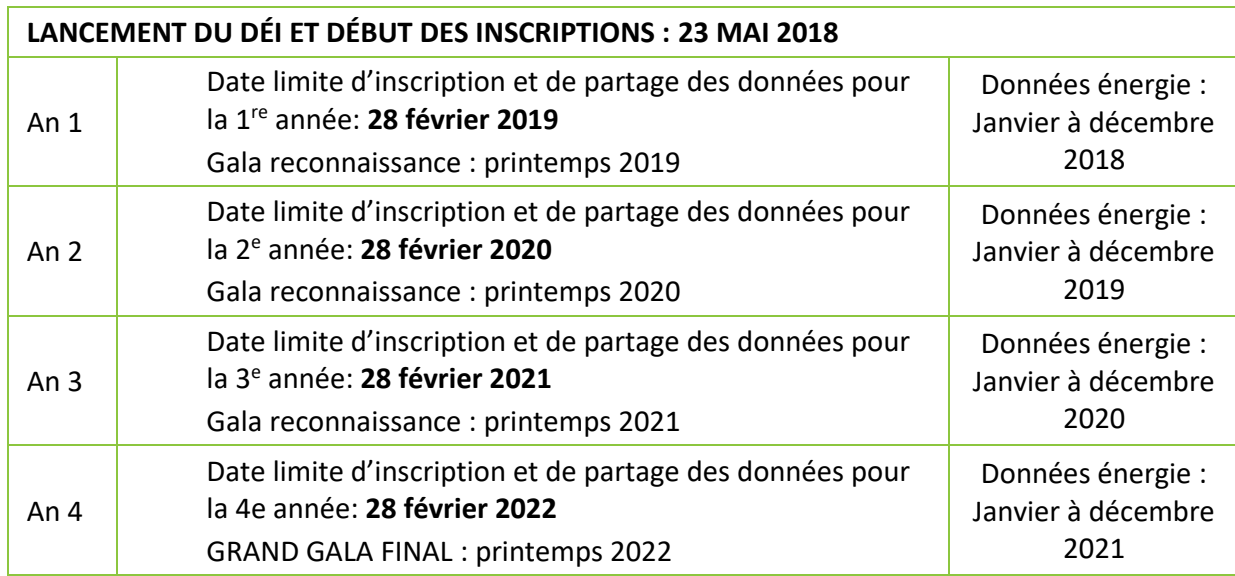

Pour être admissible aux prix de participation 2018, l'inscription des bâtiments devra être complétée et les données partagées avec le DÉI avant le 28 février 2019. L'année 2018 est l'année de référence qui servira de point de départ pour établir vos objectifs d'amélioration de l'efficacité énergétique, et de point de comparaison pour évaluer vos efforts futurs et votre performance globale. Profitez de cette année pour vous préparer à mettre en place vos projets et inciter vos locataires et vos collègues à vous rejoindre dans la course. Les outils fournis par le DÉI vous permettront d'y parvenir. Si vous vous inscrivez à une année ultérieure à 2018, votre année de référence sera l'année précédant l'année en cours.

Pour les années subséquentes, l'inscription des bâtiments devra être complétée et les données partagées avec le DÉI avant le 28 février de l'année en cours.

*Mon portfolio inclut également des bâtiments à l'extérieur de la province. Les bureaux à l'extérieur de la province de Québec peuvent-ils participer ?*

Le programme est offert uniquement aux bâtiments situés dans la province de Québec. D'autres initiatives similaires sont en cours à **[Toronto](https://race2reduce.bomatoronto.org/)** et au **[Manitoba](http://www.manitobaracetoreduce.ca/)**. Visitez leurs sites web pour plus d'informations.

*Je participe déjà à une autre initiative ou un autre défi. Puis-je tout de même participer au DÉI de BOMA Québec ?* 

Bien sûr. Vous pouvez participer à plusieurs initiatives et défis qui répondent aux mêmes buts et objectifs.

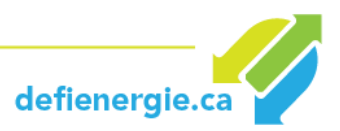

## **PROPRIÉTAIRES**

#### *En tant que propriétaire, puis-je m'inscrire sans locataire ?*

Oui vous le pouvez. Toutefois, nous vous encourageons à convaincre au moins un locataire de s'inscrire, car la collaboration entre les propriétaires et les locataires est l'un des principes fondamentaux de ce programme. De plus, la consommation énergétique des locataires représente une grande portion de la consommation de votre bâtiment et vos réalisations dans les aires communes pourraient s'amoindrir sans l'engagement de vos locataires dans leurs espaces.

#### *En tant que propriétaire, comment puis-je convaincre mes locataires de s'inscrire au DÉI ?*

Ils ont tout à gagner à vous emboiter le pas. Il y a plusieurs avantages à participer en tant que locataire : l'accès à des outils et à des ressources ciblées qui pourraient aider à réduire la facture énergétique; des séminaires et des webinaires sur une multitude de sujets liés au rendement énergétique des bâtiments; des informations sur les subventions pour la modernisation, les audits, etc.; un réseau de professionnels du secteur du bâtiment; le partage des meilleures pratiques et la reconnaissance pour un meilleur rendement énergétique en tant que locataire. La collaboration propriétaire-locataire est essentielle pour réduire les coûts d'exploitation du bâtiment.

#### *En tant que propriétaire, que puis-je espérer de ma participation au DÉI et comment vais-je en bénéficier?*

Il y a plusieurs avantages à participer au programme en tant que propriétaire : l'accès à des outils et à des ressources qui pourraient aider à réduire la facture énergétique; des séminaires et des webinaires sur une multitude de sujets liés au rendement énergétique du bâtiment; des informations sur les subventions pour la modernisation, les audits, etc.; l'accès à un réseau de professionnels du secteur du bâtiment; le partage des meilleures pratiques de gestion des bâtiments et un programme de reconnaissance pour un meilleur rendement énergétique.

Améliorer l'efficacité énergétique de votre bâtiment réduira non seulement vos coûts d'exploitation, mais pourra aussi attirer et conserver des locataires et améliorer leur bien-être et leur productivité.

Tout le monde y gagne.

#### *Mon bâtiment est récent et conforme aux normes LEED. Pourquoi devrais-je participer?*

Un bâtiment construit selon des normes plus élevées ne garantit pas son rendement. Afin de maximiser le retour sur l'investissement, vous devez également vous soucier de la façon dont vous gérez et exploitez vos bâtiments sur une base quotidienne et explorer des façons de continuellement améliorer leur rendement.

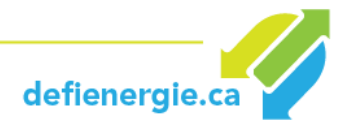

## **LOCATAIRES**

#### *Je suis locataire. Puis-je m'inscrire sans le propriétaire du bâtiment ?*

La seule façon de participer sans le propriétaire de votre bâtiment est si votre consommation d'électricité et de gaz naturel est mesurée et facturée séparément. Si ce n'est pas le cas, vous aurez besoin des données d'un compteur divisionnaire et de la permission du propriétaire pour permettre au distributeur de revoir le compteur du bâtiment afin d'enregistrer les réductions vers les objectifs du DÉI. Même si vous êtes admissible à participer par vous-même, vous êtes fortement encouragés à convaincre le propriétaire de s'inscrire, car la collaboration entre les propriétaires et les locataires est l'un des principes fondamentaux du programme.

#### *Je suis locataire. Comment puis-je convaincre le propriétaire de s'inscrire au programme ?*

En lui partageant les bénéfices du DÉI. Il y a plusieurs avantages à participer au programme en tant que propriétaire : l'accès à des outils et à des ressources qui pourraient aider à réduire la facture énergétique, tels que des séminaires et des webinaires sur une multitude de sujets liés au rendement énergétique du bâtiment; le partage des meilleures pratiques de gestion des bâtiments et un programme de reconnaissance pour un meilleur rendement énergétique. Les propriétaires peuvent amener des améliorations à l'immeuble alors que les locataires peuvent facilement contribuer à diminuer les dépenses d'exploitation.

#### *En tant que locataire, que vais-je retirer de ma participation au DÉI ?*

Vous jouerez un rôle important et tangible pour réduire l'impact environnemental de l'immeuble où vous louez vos espaces. Rencontrez les autres locataires de votre bâtiment et collaborez avec eux et le propriétaire pour partager les meilleures pratiques et faire de votre espace un meilleur endroit pour travailler et apprendre. En tant que locataire, vous aurez également accès à des trousses d'outils, à des webinaires informatifs et éducatifs et à d'autres ressources pour aider votre équipe. Améliorer l'efficacité énergétique de votre espace réduira non seulement vos coûts d'exploitation, mais améliorera également votre bien-être et votre productivité.

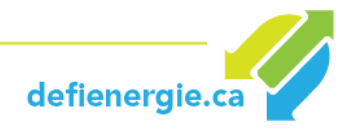

## **DONNÉES DES PARTICIPANTS**

#### *Dois-je soumettre mes données de consommation pour participer ?*

Oui c'est obligatoire. Vous devez indiquer des données sur la consommation d'énergie (par exemple, l'électricité et le gaz naturel) sur la période de **12 mois** de l'année précédant la date limite prescrite. Voir la section *[Quelle est la date limite pour s'inscrire au DÉI ?](#page-5-0)* pour plus de détails.

#### *De quelle façon dois-je soumettre les données de consommation de mes bâtiments ?*

Tout au long du DÉI, la mesure de performance des participants et l'analyse comparative de la consommation d'énergie est réalisée à l'aide de l'outil en ligne gratuit de Ressources naturelles Canada d'**[ENERGY STAR Portfolio Manager \(ESPM\)](http://www.rncan.gc.ca/energie/efficacite/batiments/analyse-comparative/3694)**. Lors de **[votre inscription au DÉI](http://www.defienergie.ca/)**, vous devez créer un compte sur cette plateforme pour votre immeuble.

Consultez la section du guide sur **[l'analyse comparative](#page-15-0) de l'énergie** pour obtenir les directives relatives à la façon de saisir vos données. Elle vous indique les étapes à suivre depuis la création de votre compte jusqu'au partage des données avec le DÉI.

- › Si vous utilisez l'outil ESPM pour la première fois, suivez les **[étapes 1 à 4](#page-15-0)**.
- › Si vous avez déjà un compte ESPM pour votre immeuble, passez directement à **[l'étape 3](#page-24-0)**. Ces directives vous aideront à synchroniser votre compte avec le DÉI (étape nécessaire pour être éligible aux reconnaissances).

L'outil ESPM fournit également des **[ressources de formation](http://www.rncan.gc.ca/energie/efficacite/batiments/analyse-comparative/ressources/3770)** et des webinaires gratuits pour tirer le meilleur parti du logiciel.

#### *Mes locataires ont leurs propres compteurs, comment procéder ?*

Si tel est le cas, nous vous encourageons à inciter vos locataires à créer un compte ESPM et à partager leur profil avec vous afin de vous assurer que toute la consommation d'énergie de votre immeuble est prise en compte. Consultez **l'étape 2.2** de l'analyse comparative de l'énergie pour savoir comment créer un espace locatif dans l'outil ESPM et comment lier des propriétés de locataires à l'ensemble du bâtiment.

#### *Quelles sont les autres informations nécessaires à entrer dans l'outil ENERGY STAR Portfolio Manager pour participer au DÉI ?*

En plus des données de consommation d'énergie, les données suivantes doivent être obligatoirement fournies :

- **[Type d'immeubles](http://www.rncan.gc.ca/sites/www.nrcan.gc.ca/files/oee/files/pdf/publications/commercial/UseDetails-FR-May2014.pdf)**
- **[Surface de plancher brute](#page-19-0)**
- **[Taux d'occupation](#page-39-0)**
- **[Types d'utilisation](#page-40-0)**
- **[Heures d'exploitation](#page-39-1)**

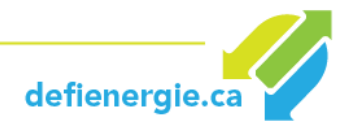

**Vos données de consommation et votre surface de plancher brute seront utilisées pour obtenir une intensité énergétique normalisée du site (IE) en fonction des conditions météorologiques ainsi que les émissions de GES, qui sont les indicateurs utilisés pour comparer les rendements énergétiques des bâtiments participant au DÉI.** 

**Vos détails d'utilisation tels que le taux d'occupation, le type d'utilisation et les heures d'exploitation seront vérifiées pour déterminer si votre réduction d'énergie est reliée à des mesures d'efficacité énergétique et non à des changements d'utilisation de votre propriété. Vous devez mettre à jour ces détails pour chaque nouvelle année de compétition.** 

#### *Qu'est-ce que l'IE du site?*

*L'énergie du site* est la quantité totale d'énergie consommée par votre propriété, comme cela est indiqué dans vos factures des services publics. L'*IE du site* est la consommation énergétique du site divisée par la superficie de la propriété en gigajoules (GJ) par mètre carré. Elle permet de comparer la consommation énergétique des immeubles de tailles différentes.

#### <span id="page-9-0"></span>*Qu'est-ce qu'une IE normalisée en fonction des conditions météorologiques et pourquoi est-elle différente ?*

L'*énergie normalisée en fonction des conditions météorologiques* est l'énergie que votre immeuble aurait utilisée dans des conditions météorologiques moyennes. Les conditions météorologiques d'une année donnée peuvent être beaucoup plus chaudes ou plus froides que la moyenne; l'énergie normalisée en fonction des conditions météorologiques tient compte de cette différence.

L'analyse comparative du DÉI est basée sur *l'IE du site normalisée en fonction des conditions météorologiques*. Par conséquent, 12 mois consécutifs de données sur la consommation énergétique sont nécessaires pour obtenir cette valeur.

#### *Et si je ne soumets pas les données de consommation avant la date limite ?*

Alors votre bâtiment sera exclu des prix pour l'année en question.

#### *Et si mon inscription est incomplète ?*

Les participants ont la possibilité de remplir leur formulaire d'inscription en plusieurs étapes. Cependant, pour que votre inscription soit approuvée, celle-ci doit être complète donc comprenant l'ensemble des données requises. Toute inscription incomplète sera exclue.

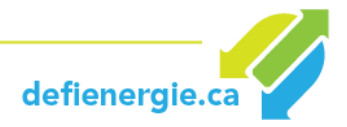

## **PRIX ET RECONNAISSANCE**

#### *Quels sont les types de prix offerts ?*

Les catégories de prix pour le DÉI vont comme suit :

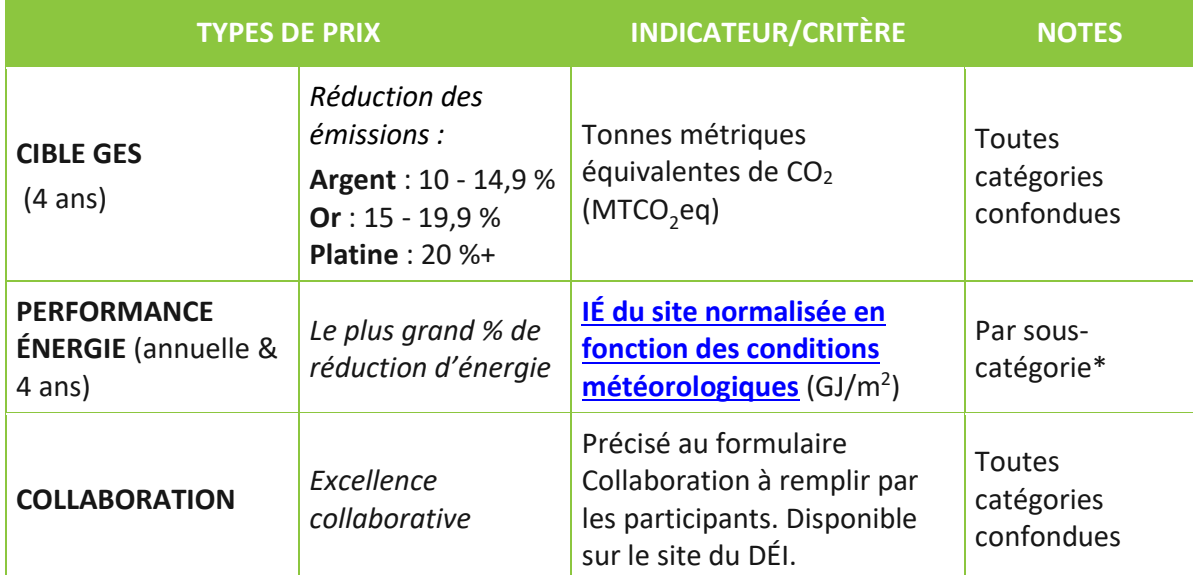

\* Les sous-catégories seront formées de manière à regrouper des bâtiments similaires.

#### **CIBLE GES**

Cette catégorie est le fondement même de la compétition. D'ici la fin de l'année 2021, tous les participants auront comme cible de réduire les émissions de GES de leurs bâtiments de minimum 10 % sous le niveau auquel ils étaient au moment de leur inscription. Pour cette compétition, les émissions de GES des bâtiments en 2021 seront donc comparées à 2018. Les lauréats seront récompensés selon le pourcentage de réduction atteint  $(10 - 14.9 %$ ,  $15 - 19.9 %$ ,  $20 % +$ ).

#### **AMÉLIORATION DE LA PERFORMANCE ÉNERGÉTIQUE**

Dans cette catégorie, le pourcentage de réduction de l'intensité énergétique des bâtiments sera comparé afin d'identifier ceux qui ont le plus réduit leur consommation d'énergie dans la dernière année. Dans ce volet de la compétition, les bâtiments seront regroupés avec des bâtiments de vocation, de superficie et de consommation similaires et ils compétitionneront entre eux. Les gagnants seront ceux qui auront le plus réduit leur consommation énergétique dans leur catégorie.

#### **COLLABORATION**

Pour les gestionnaires immobiliers et les locataires qui s'inscriront ensemble et qui démontreront une collaboration soutenue. L'inscription se fera via le formulaire en ligne et les critères évalués seront : les pratiques collaboratives, la mobilisation, les retombées positives et l'adaptabilité.

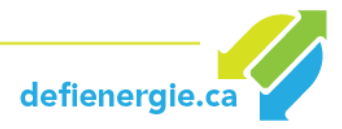

#### *Comment les économies d'énergie sont-elles vérifiées ?*

Les économies seront validées par le jury du DÉI composé de spécialistes en efficacité énergétique. Des visites sur site seront planifiées au besoin. Le jury se réserve le droit d'effectuer certaines vérifications supplémentaires avant d'attribuer les prix.

#### *Puis-je soumettre ma candidature pour plus d'un prix ?*

Lorsque vous vous inscrivez au DÉI et que vous transmettez vos données avant la date limite, votre candidature est automatiquement considérée pour les prix PERFORMANCE ÉNERGIE et CIBLE GES. Pour pouvoir être éligible au prix COLLABORATION, vous devez soumettre votre candidature en remplissant le formulaire spécifique à cette catégorie de participation.

#### *De quelle façon mon bâtiment sera-t-il comparé aux autres bâtiments pour l'attribution d'un prix ?*

Le critère d'évaluation pour les prix PERFORMANCE ÉNERGIE est *[l'intensité énergétique \(IE\)](#page-9-0) ajustée [en fonction des conditions météorologiques](#page-9-0)*. Il permet d'évaluer le rendement énergétique d'un bâtiment en tenant compte des changements météorologiques.

Le critère d'évaluation pour les prix CIBLE GES est le pourcentage de réduction des émissions de GES en tonnes métriques équivalentes de CO<sub>2</sub>.

Les prix PERFORMANCE ÉNERGIE seront décernés par type de bâtiment et par sous-catégorie. À des fins de comparaison, les bâtiments sont classés par rapport à leur taille et leur performance actuelle. C'est la base qui établit le groupe de pairs pour l'attribution des prix. La figure suivante donne un exemple de sous-catégories ou groupes de pairs pour la classe *Immeubles de bureaux* :

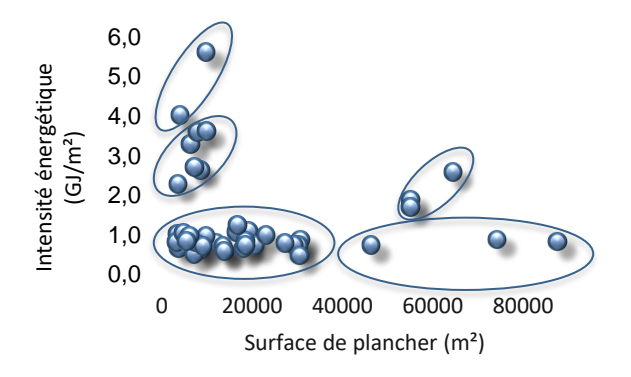

La figure précédente fait ressortir 5 sous-catégories. Les sous-catégories de participation sont basées sur la taille des bâtiments et la performance au moment de rejoindre la compétition (exprimée en tant qu'intensité énergétique en gigajoules par mètre carré), et sont déterminées une fois que les participants sont inscrits pour une année de compétition. De cette manière, les participants ne sont pas désavantagés par le moment où ils rejoignent la compétition ou par une compétition injuste, étant donné qu'à chaque année, ils ne rivaliseront qu'avec d'autres participants de même performance dans leur catégorie de taille.

#### *De quelle façon et où seront remis les prix des participants ?*

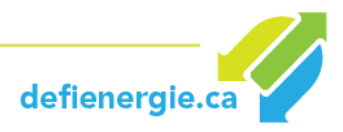

Une soirée reconnaissance sera organisée chaque année pour souligner les initiatives gagnantes. Les gagnants dans chaque catégorie seront choisis d'après les économies d'énergies vérifiées par le processus expliqué précédemment.

Chaque année, des certificats de participation seront remis pour souligner votre engagement. Ce certificat sera remis à tous les participants inscrits dont le bâtiment est enregistré et les données entrées avant la date limite prescrite.

Un GRAND GALA aura lieu au printemps 2022 pour dévoiler et récompenser les immeubles champions.

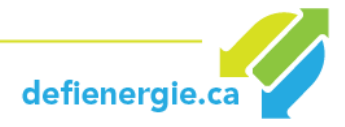

## **PUBLICITÉ, PROMOTION, COMMANDITE**

#### *Quel type de publicité mon organisation recevra-t-elle en participant au DÉI ?*

En s'inscrivant au Défi énergie en immobilier, les participants acceptent de partager les données inscrites à leur compte Energy Star Portfolio Manager aux fins de l'évaluation de leur performance dans le cadre du DÉI. Le DÉI pourrait partager ces données à ses partenaires, de manière confidentielle et dépersonnalisée, à des fins de recensement statistique sur la performance énergétique des immeubles au Québec.

BOMA Québec ne partagera ou ne publicisera pas les données d'un participant sans son consentement explicite. Si vous consentez, vos réalisations pourraient être partagées avec les autres participants et avec l'industrie en général par des profils spéciaux de participants, des études de cas, le site web du DÉI, etc.

Les résultats du programme seront partagés en utilisant les canaux de marketing et de communication existants comme les infolettres, les magazines de l'industrie, les médias sociaux, etc.

#### *Vais-je recevoir des outils pour faire mon autopromotion dans le cadre du DÉI ?*

Oui. Une trousse de visibilité sera remise aux participants lorsque l'inscription des données sur ESPM aura été complétée et donc, que leur participation au DÉI deviendra officielle. Les participants sont encouragés à faire valoir leur leadership et leur participation au DÉI, mais sont libres de le faire ou non.

Cette trousse comprendra des items tels que des bannières web, des bannières et des suggestions de messages pour publication sur les réseaux sociaux, un visuel à ajouter aux signatures courriel, les logos du DÉI en différents formats et les normes d'utilisation, des exemples de lettres aux locataires, des bannières autoportantes à disposer dans le hall de l'immeuble, etc. La production des éléments de promotions est au frais et à la discrétion des participants.

#### *Puis-je devenir un commanditaire du DÉI ?*

Oui. Il y a plusieurs façons de soutenir le DÉI de BOMA Québec. Pour plus d'information à ce sujet ou pour recevoir le plan de partenariat du DÉI, communiquez avec Mme Linda Carbone, directrice générale, au **514 282-3826, poste 2012**.

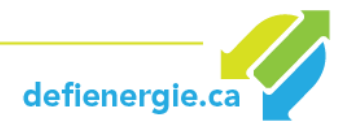

## **GESTION DU PROGRAMME**

Pour toute question ou demande de soutien, n'hésitez pas à communiquer avec les personnes suivantes :

#### **INSCRIPTIONS ET INFORMATIONS**

Marie-Claude Fontaine Coordonnatrice du Défi énergie en immobilier 514 282-3829 poste 2007 [info@defienergie.ca](mailto:info@defienergie.ca)

#### **DIRECTION GÉNÉRALE, COMMANDITES ET PARTENARIATS**

Linda Carbone Directrice générale 514 282-3829, poste 2012. [lcarbone@boma-quebec.org](mailto:lcarbone@boma-quebec.org)

#### **MÉDIAS ET RELATIONS DE PRESSE**

Valérie Gonzalo Relationniste 514 626-6976 [média@defienerfie.ca](mailto:média@defienerfie.ca)

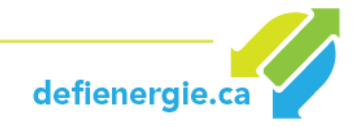

# **PARTIE II - L'ANALYSE COMPARATIVE DE L'ÉNERGIE**

## <span id="page-15-0"></span>**VUE D'ENSEMBLE**

L'analyse comparative de la consommation d'énergie dans le Défi énergie en immobilier (DÉI) est réalisée à l'aide d'**[ENERGY STAR Portfolio Manager \(ESPM\).](http://www.rncan.gc.ca/energie/efficacite/batiments/analyse-comparative/3694)** Cette section fournit des renseignements sur les données nécessaires pour obtenir l'intensité énergétique d'un site normalisée en fonction des conditions météorologiques (IE).

Suivez les directives dans le présent document pour saisir vos données et les partager avec le compte DÉI.

#### Il y a 4 étapes :

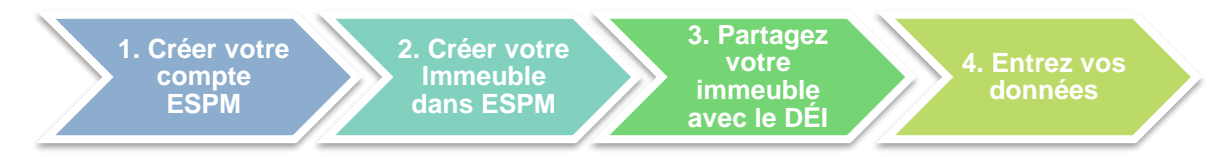

Si vous possédez déjà un compte ESPM, passez directement à l'étape 3.

Pour enregistrer votre immeuble dans l'ESPM, vous aurez besoin des informations suivantes : Informations de base sur votre propriété (requis pour le DÉI) :

Renseignements de base (requis pour le DÉI)

- **[Type de bâtiment](http://www.rncan.gc.ca/sites/www.nrcan.gc.ca/files/oee/files/pdf/publications/commercial/UseDetails-FR-May2014.pdf)** (fonction principale)
- Nom, adresse civique, code postal
- Année de construction
- **[Superficie](#page-19-0) brute**
- **Taux d'o[ccupation](#page-39-0)**

Au moins 12 mois de données de consommations d'énergie (requis pour le DÉI) :

• Factures de services publics spécifiques à la propriété pour toutes les sources d'énergie achetées et sur place.

Détails d'utilisation de votre propriété:

- **[Types d'utilisation](#page-40-0)** (requis pour le DÉI)
- **Heures [d'exploitation](#page-39-1)** (requis pour le DÉI)
- Pourcentage de la superficie brute qui est climatisé
- Pourcentage de la superficie brute qui est chauffé
- Nombre de travailleurs, etc.

Utilisez **[l'assistant de collecte de données](https://portfoliomanager.energystar.gov/pm/dataCollectionWorksheet?dcw.data=%7b%22country%22:%22CA%22,%22propertyUsages%22:%5b%7b%22propertyUse%22:%22BANK_BRANCH%22,%22useType%22:%22BANK_BRANCH%22%7d%5d%7d)** de Portfolio Manager pour générer un fichier PDF et collecter rapidement des données selon votre type de propriété.

> **Les pages qui suivent ont été conçues pour vous guider pas à pas dans cette démarche en toute simplicité. Allons-y !**

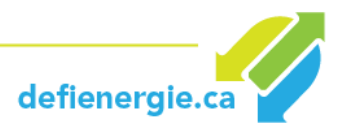

#### <span id="page-16-0"></span>**1. Créer votre compte ESPM**

**1.1.Visitez [https://portfoliomanager.energystar.gov/pm/signup.](https://portfoliomanager.energystar.gov/pm/signup)** 

La page « Créer un compte » s'affiche. Suivez les instructions. Dans la section Unités déclarantes, choisir **Unités métriques**. Dans la section Facilité de recherche dans Portfolio Manager, cliquer **Oui**.

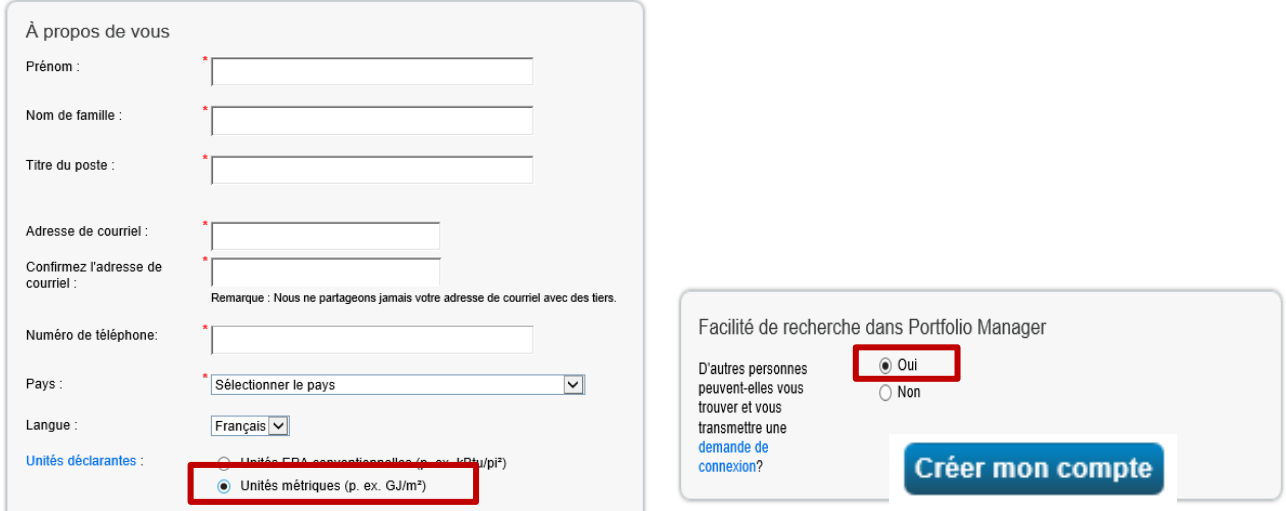

Une fois les informations entrées, cliquer sur **Créer mon compte**.

- **1.2.Vous recevrez un courriel avec un lien d'activation pour vérifier votre adresse de courriel.**  Ce lien sera actif pour 24 heures. Si vous ne cliquez pas sur ce lien dans les 24 heures, vous aurez à recommencer le processus de création de compte.
- **1.3.Une fois que votre compte aura été créé et validé, vous pourrez passer à l'étape 2.**

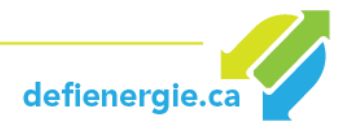

#### <span id="page-17-0"></span>**2. Créer votre immeuble dans ESPM**

Suivez les instructions de la section 2.1 si vous êtes propriétaire et 2.2 si vous êtes un locataire.

#### **2.1 Propriétaires**

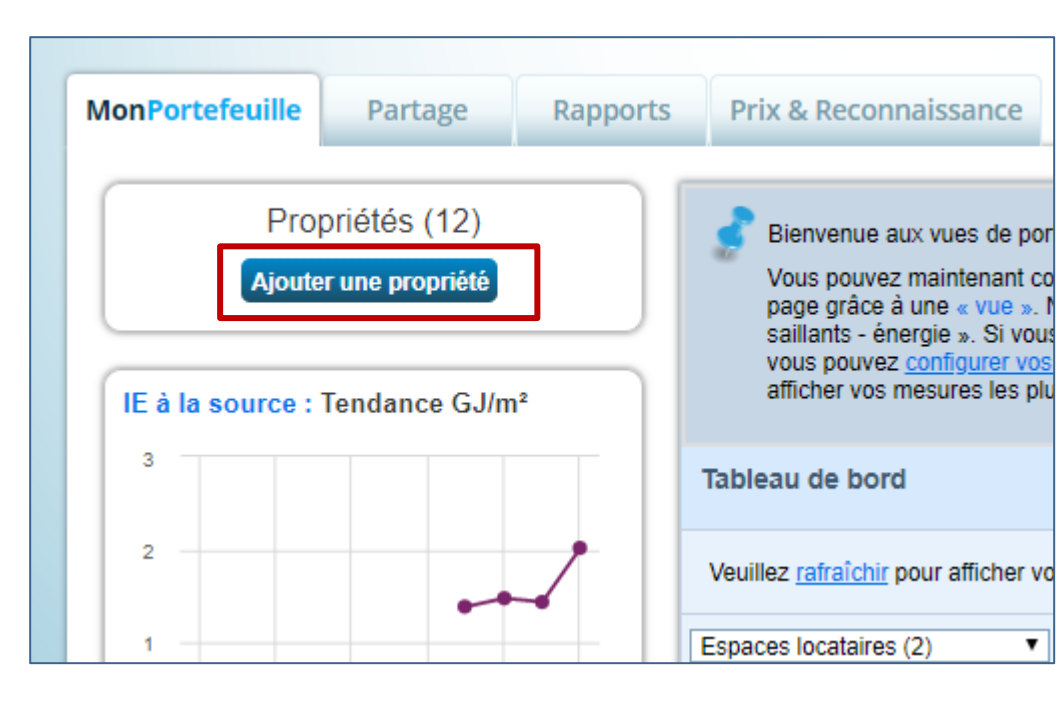

**2.1.1. Dans l'onglet MonPortefeuille, cliquer sur Ajouter une propriété.** 

**2.1.2. La page « Configurer une propriété : Allons-y! » s'affiche. Suivez les conseils affichés pour bien sélectionner votre type de propriété. Vous pouvez inscrire un bâtiment complet ou une partie d'un bâtiment.** 

#### **Type d'immeubles**

Vous êtes invité à identifier le type d'immeuble qui est compatible avec ENERGY STAR pour votre bâtiment. Il existe plus de 80 types de biens immobiliers qui peuvent être indiqués dans ESPM. Les types d'immeubles sont répertoriés **[ici](http://www.rncan.gc.ca/sites/www.nrcan.gc.ca/files/oee/files/pdf/publications/commercial/UseDetails-FR-May2014.pdf)**. Cliquez sur la catégorie qui décrit le mieux la façon dont la plus grande partie de votre immeuble fonctionne. À partir de là, vous verrez les types de propriétés dans chaque catégorie, la façon dont elles sont définies et les données que vous devez saisir afin de réussir l'analyse comparative de votre immeuble dans l'ESPM. Si votre propriété ne correspond pas parfaitement aux types de propriétés listés, choisissez le type de propriété le plus proche. Si votre propriété ne correspond à aucune des catégories, indiquez « Autre ».

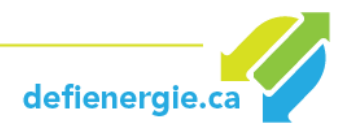

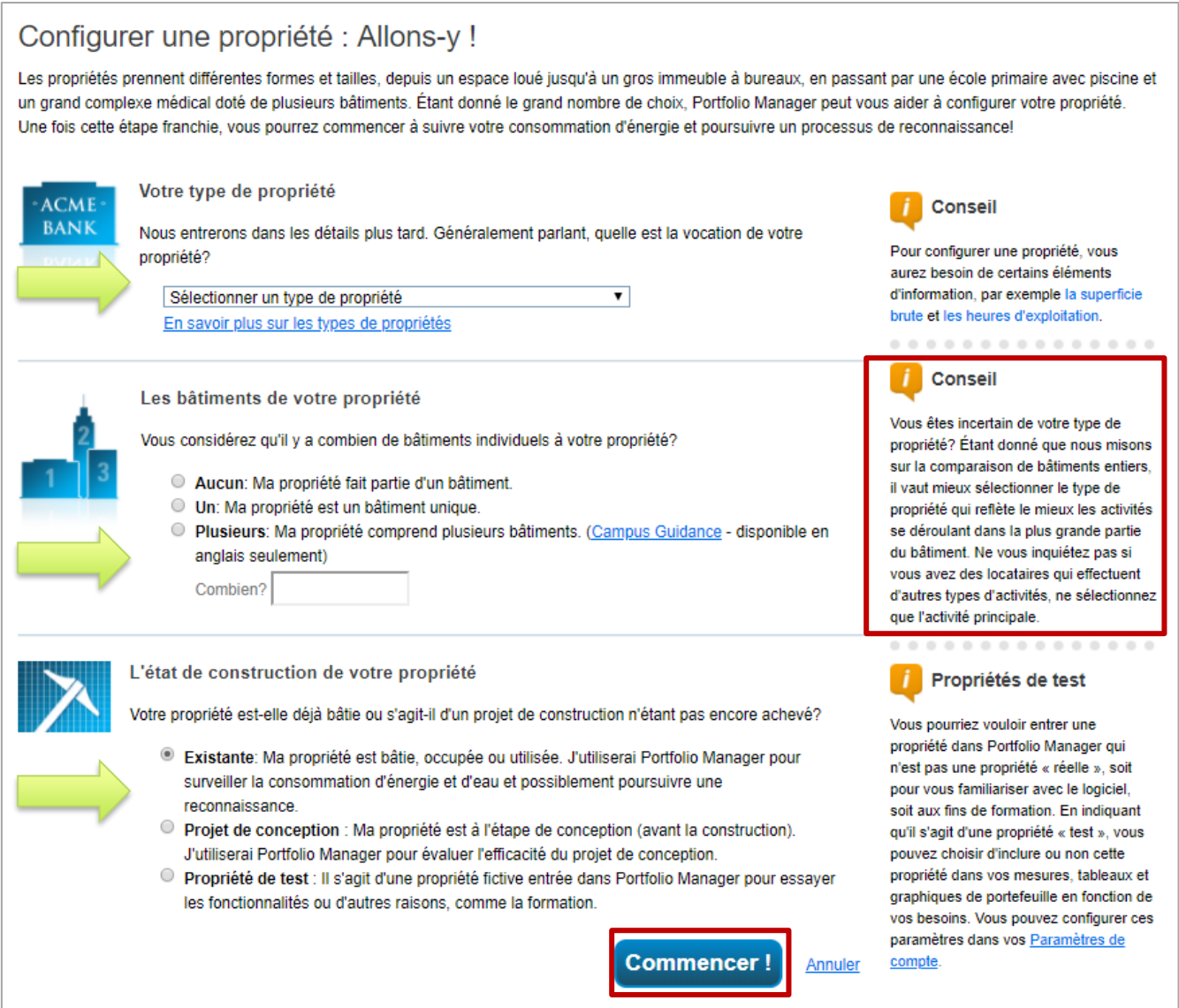

Une fois les informations entrées, cliquer sur **Commencer**.

**2.1.3. La page « Configurer une propriété : Renseignements de base sur la propriété » s'affiche. Entrer les informations demandées.** 

#### **Notes :**

- Sélectionner l'unité ( $m^2$  ou pi<sup>2</sup>) pour la surface brute de votre bâtiment.
- Il n'est pas nécessaire d'entrer la superficie irriguée.

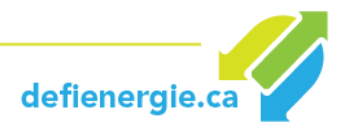

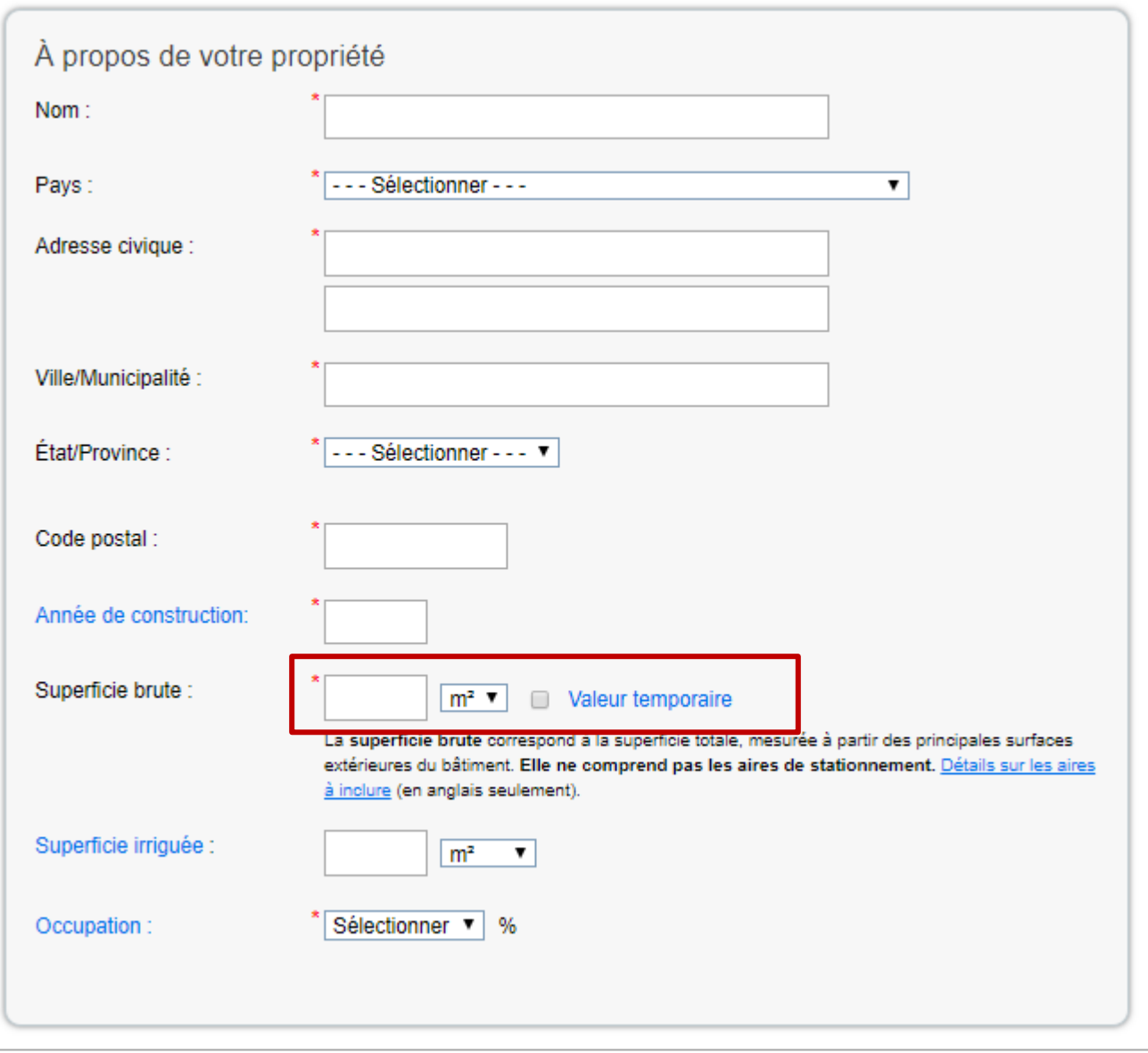

#### <span id="page-19-0"></span>**Superficie brute (Surface locative selon la terminologie de la méthode de mesurage de BOMA)**

Indiquez la surface, appelée surface de plancher brute dans l'ESPM, représentant les données sur la consommation de l'énergie et de l'eau. Selon la méthode de mesurage de BOMA, cette surface est appelée surface locative. La surface de plancher brute **doit inclure** les espaces suivants :

- Halls
- Zones occupées par les locataires
- Espaces communs
- Salles de réunion
- Salles de pause
- Atriums (rez-de-chaussée uniquement)
- Toilettes
- Gaines d'ascenseur
- Cages d'escalier

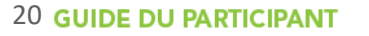

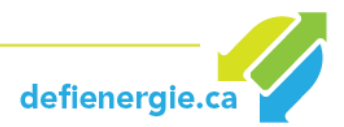

- Zones d'équipements mécaniques
- Sous-sols
- Salles d'entreposage
- Salles de lavage

Les espaces suivants **ne doivent pas être inclus** dans la surface de plancher brute :

- Espaces extérieurs
- Balcons
- Patios
- Quais de chargement extérieurs
- Entrées
- Passerelles couvertes
- Courts extérieurs (tennis, basket-ball, etc.)
- Espace de plénum interstitiel entre les étages (qui abrite les tuyaux et la ventilation)
- Vides sanitaires
- Stationnement (intérieur ou extérieur)

Pour plus d'informations, consultez la section du site web d'ESPM : **[What should I include in my GFA?](https://portfoliomanager.zendesk.com/hc/en-us/articles/211026958-What-should-I-include-in-my-GFA-)**  (Disponible en anglais uniquement).

#### **2.1.4. Sélectionnez les cases s'appliquant à votre situation.**

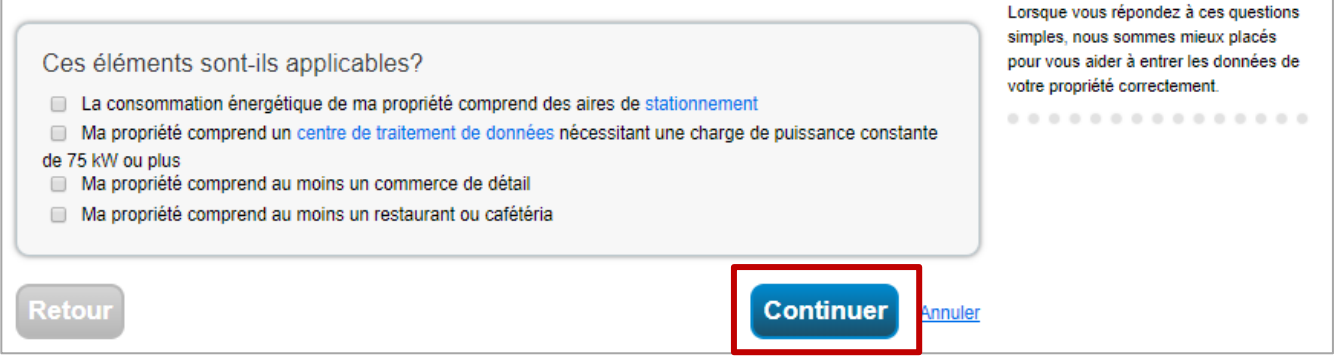

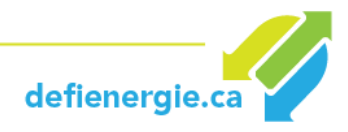

#### **2.1.5. La page Configurer une propriété : Quelle est son utilisation? s'affiche. Entrer les détails de l'utilisation de la propriété et cliquer sur Continuer.**

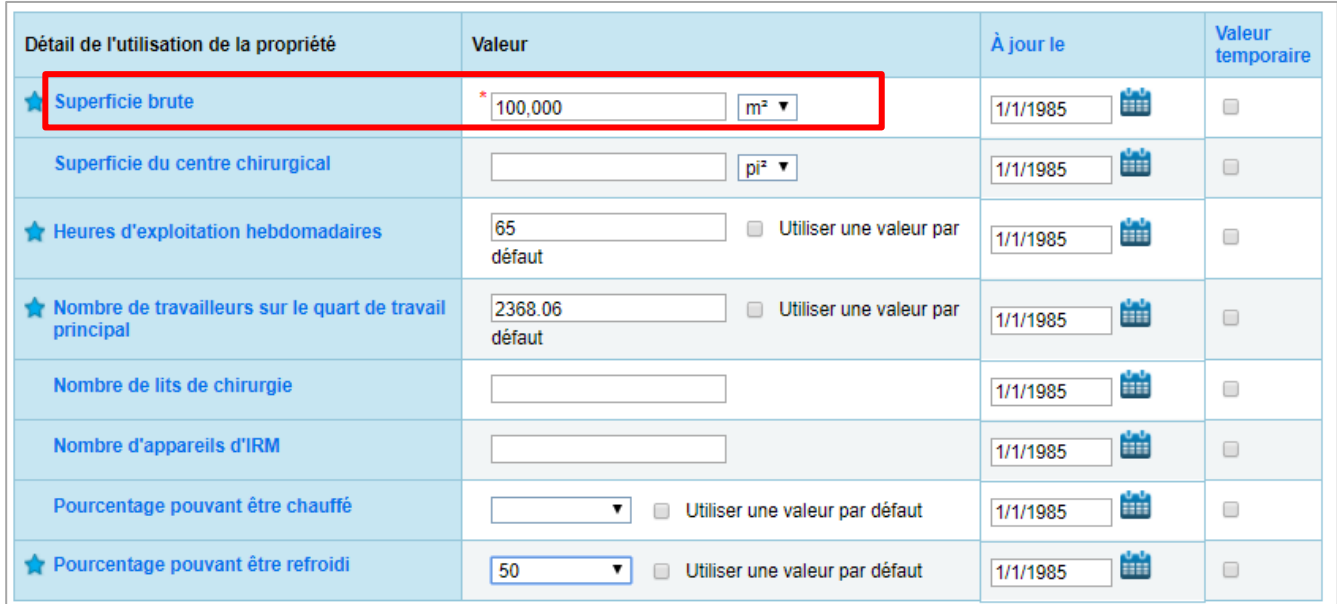

Vous avez créé votre propriété. Vous pouvez maintenant :

- Partager votre propriété avec le DÉI (**[Étape 3](#page-24-0)**)
- Ajouter des données de consommation énergétique afin d'obtenir des mesures de rendement énergétique (**[Étape 4](#page-30-0)**)

#### **Locataires**

Les utilisateurs de Portfolio Manager saisissent les informations au niveau "propriété". Une propriété peut être un bâtiment entier, un campus de bâtiments, un espace de locataire individuel, ou même un espace commun dans un bâtiment. Cette section explique comment créer un espace de locataire et comment lier des espaces de locataire à l'ensemble du bâtiment.

Si vous êtes un locataire et que vous avez un compteur séparé du reste du bâtiment, vous pouvez inscrire votre espace individuellement et ensuite partager votre espace avec le propriétaire de votre immeuble à condition que celui-ci ait également un compte ESPM. Référez-vous à **[l'Étape 1](#page-16-0)** pour savoir comment créer un compte ESPM.

#### **2.1.6. Entrer votre espace locatif**

› Suivez les **[étapes 2.1.1. à 2.1.5](#page-17-0)**.

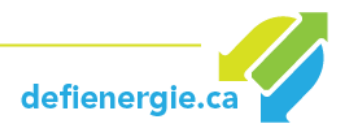

› Dans la page « Configurer une propriété : Allons-y! » sélectionner l'option qui indique que votre propriété fait partie d'un bâtiment.

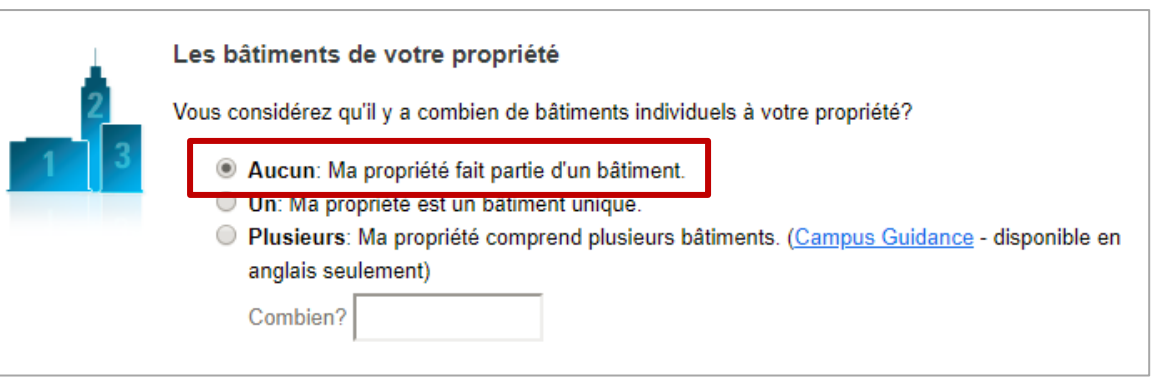

- › Dans la page « Configurer une propriété : Renseignements de base sur la propriété », entrez les informations sur votre espace locatif. Entrez les mètres carrés utilisables de l'espace, comprenant toutes les zones à l'intérieur des murs extérieurs et/ou murs mitoyens qui définissent le périmètre de l'espace locatif.
- › Dans la page « Configurer une propriété : Quelle est son utilisation? », entrez les détails d'utilisation requis pour décrire l'opération de l'espace locataire.
- › Entrez la consommation d'énergie (et/ou d'eau, de déchets) pour l'espace locatif.

#### **Conseil**

Envisagez d'utiliser une convention de dénomination qui facilite la reconnaissance de la relation avec les autres propriétés du bâtiment (par exemple, les autres espaces locatifs et les espaces communs), ainsi que l'ensemble du bâtiment en un coup d'œil. Par exemple, si vous créez plusieurs espaces locatifs dans un même bâtiment, vous pouvez les nommer comme suit :

- 100, rue Main Suite 100
- 100, rue Main Suite 200

#### **2.1.7. Partager votre espace locatif avec votre propriétaire**

Le suivi de la consommation énergétique totale du bâtiment est important pour l'efficacité énergétique et requis pour le DÉI. Pour cette raison, votre propriétaire peut vous demander données de consommation et utiliser ces données. Le partage via Portfolio Manager est un moyen simple de fournir cette information et de la tenir à jour.

**[Cliquez ici](https://www.rncan.gc.ca/sites/www.nrcan.gc.ca/files/oee/files/pdf/publications/commercial/ShareData-FR-Nov2014.pdf)** pour découvrir comment partager vos propriétés avec d'autres utilisateurs de Portfolio Manager ou référez-vous à **[l'Étape 3](#page-24-0)**.

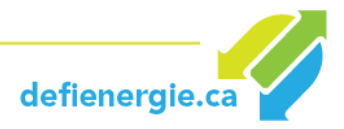

#### **2.1.8. Créer un groupe**

Cette fonctionnalité est utile pour les locataires ayant plusieurs espaces loués dans un bâtiment et pour les propriétaires souhaitant afficher, partager ou signaler des propriétés de locataires à côté de l'ensemble du bâtiment dans Portfolio Manager.

La création d'un «groupe» au sein de votre compte Portfolio Manager vous permet de placer tous les espaces locatifs dans un seul bâtiment que vous gérez (et potentiellement l'ensemble du bâtiment et/ou la zone commune). Pour créer un groupe:

Tableau de bord Effectuer une recherche d'ic Veuillez rafraîchir pour afficher vos mesures actuelles. Afficher toutes les propriétés ( ▼ | Points saillants - énergie Rafraîchir vos mesures ▼ Ajouter/modifier/supprimer des groupes Ajouter/modifier/supprimer des vues Date Cote IE du IE à la **ENERGY ↔ Nom** actuelle site source  $\triangleq$  $\triangleq$ ٠ **STAR**  $(GJ/m<sup>2</sup>)$ d'énergie  $(GJ/m<sup>2</sup>)$ Exemple d'un édifice à bureaux (Canada) 6223173

Sélectionnez Ajouter / Modifier / Supprimer des groupes.

› Suivez les étapes pour nommer votre groupe, sélectionnez les propriétés que vous souhaitez ajouter et décidez si vous voulez que ce soit le groupe par défaut qui s'affiche lorsque vous vous connectez.

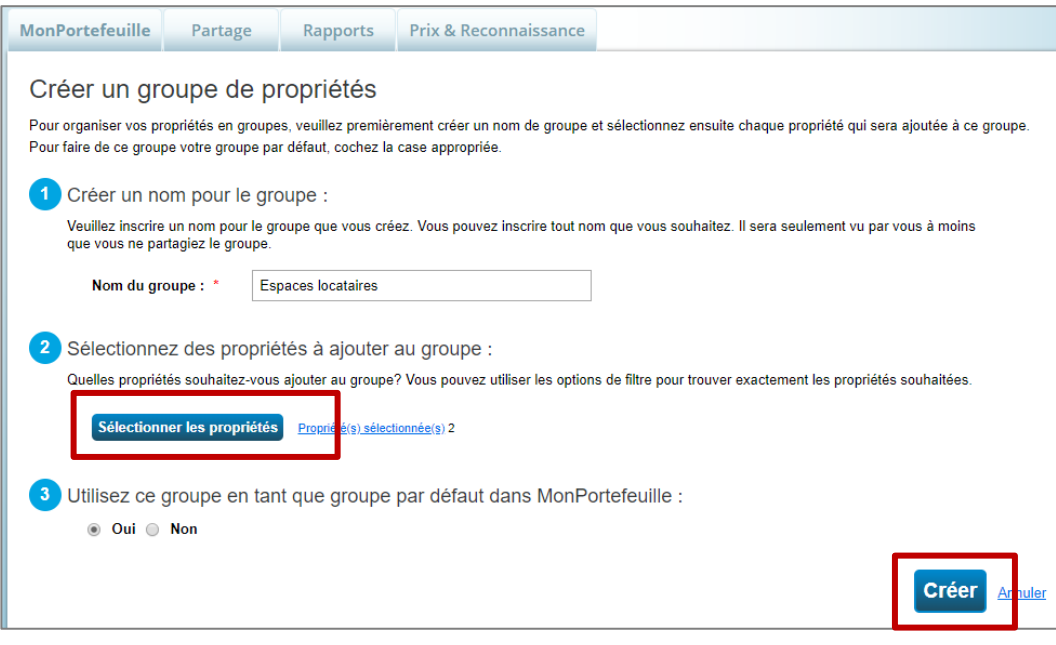

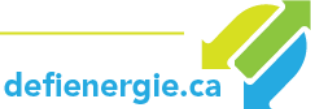

› Cliquez sur Créer. Le groupe apparaît maintenant dans le menu déroulant. Dans notre exemple, nous avons appelé le groupe "Espaces locataires".

<span id="page-24-0"></span>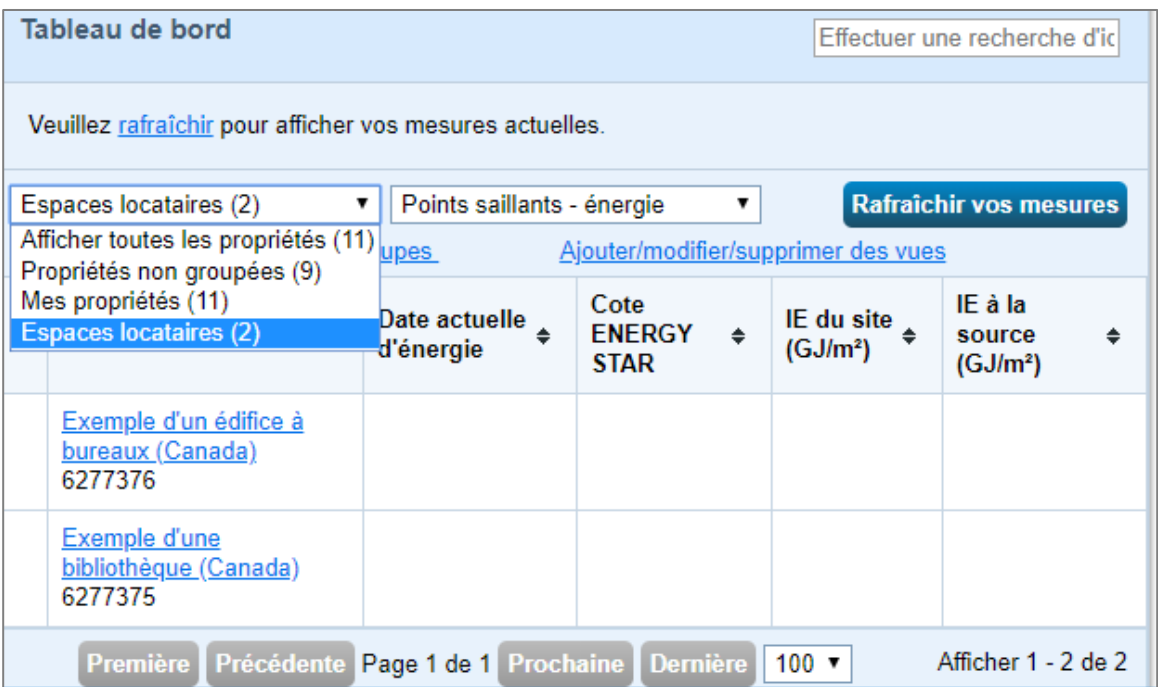

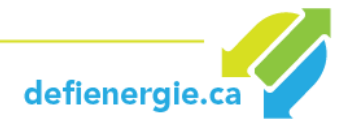

#### **3. Partagez votre immeuble avec le DÉI**

#### <span id="page-25-0"></span>**3.1 Connectez votre compte ESPM avec le compte DÉI**

**3.1.1. Dans le coin supérieur droit de la page d'accueil, cliquez sur Contacts.** 

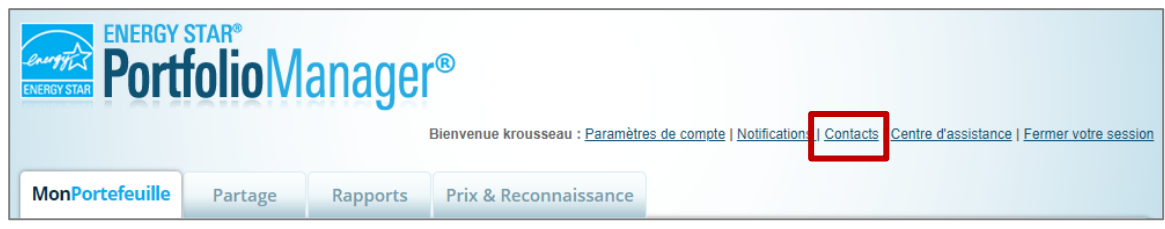

#### **3.1.2. La page Mes contacts s'affiche. Cliquez sur Ajouter un contact.**

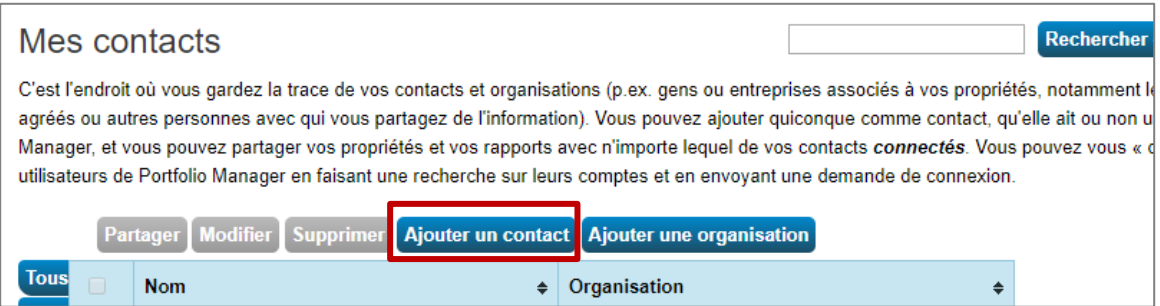

**3.1.3. La page Ajouter un contact s'affiche. Dans la case Organisation, saisissez** *BOMA QUÉBEC* **et cliquez sur Rechercher.** 

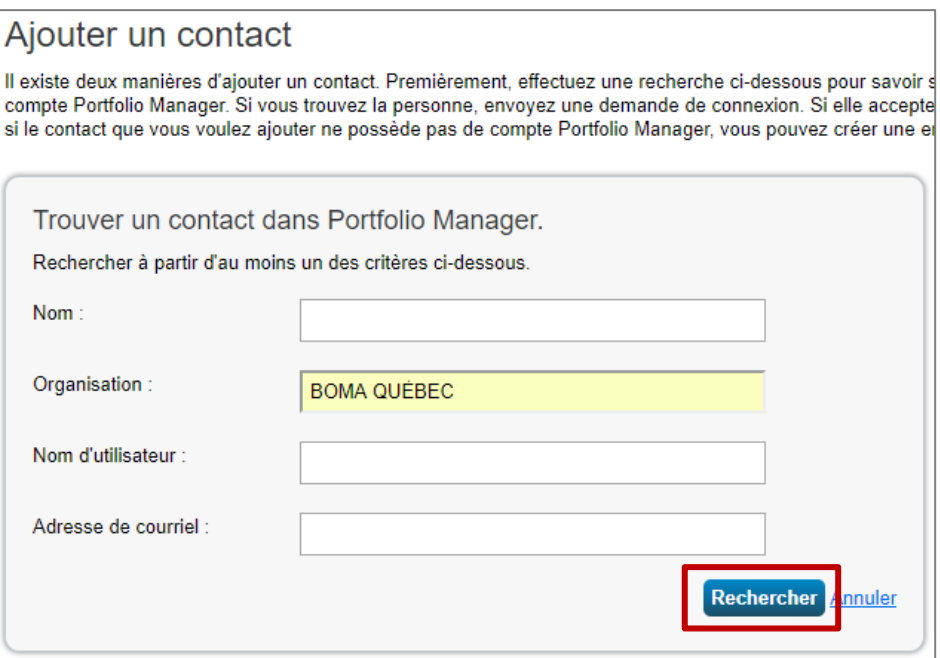

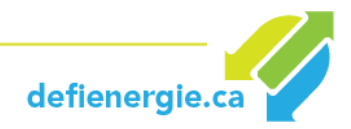

#### **3.1.4. Trouvez Défi Énergie en Immobilier dans les résultats de la recherche et cliquez sur Connecter.**

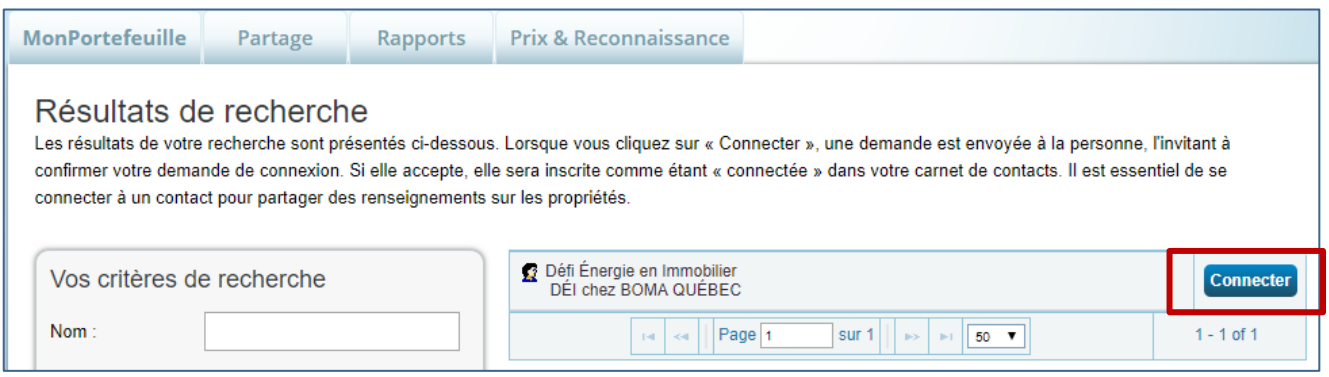

**3.1.5. Vous recevrez une confirmation du système. Veuillez prévoir au moins 24 heures pour achever le processus d'approbation de la demande.** 

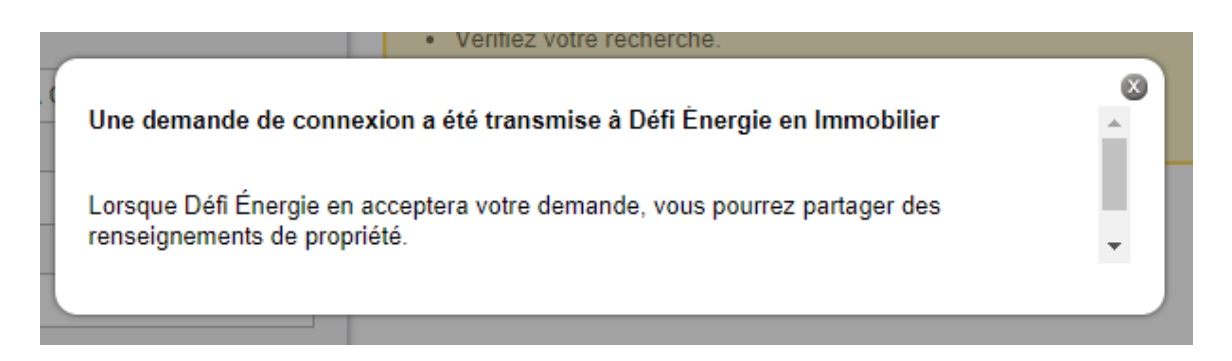

**3.1.6. Une fois que votre demande de connexion a été approuvée, une notification s'affichera sur la page d'accueil ES ou sur votre page de notifications.** 

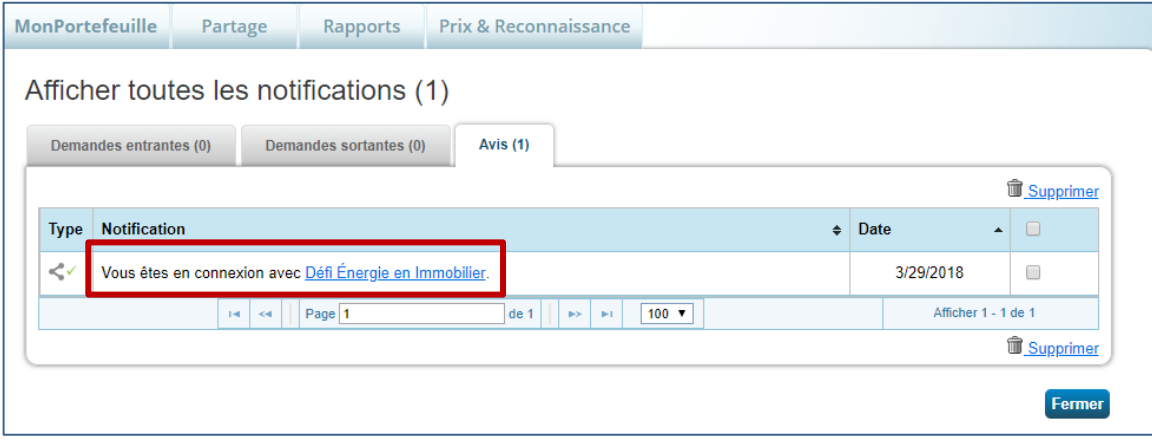

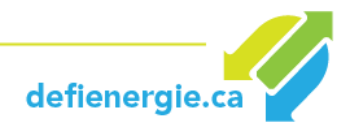

#### <span id="page-27-0"></span>**3.2. Autorisez le partage avec le compte DÉI**

Maintenant que vous êtes connecté à votre compte, il est temps de *partager* votre immeuble avec le compte DÉI.

**3.2.1. Ouvrez l'onglet Partage et cliquez sur Partager une propriété.** 

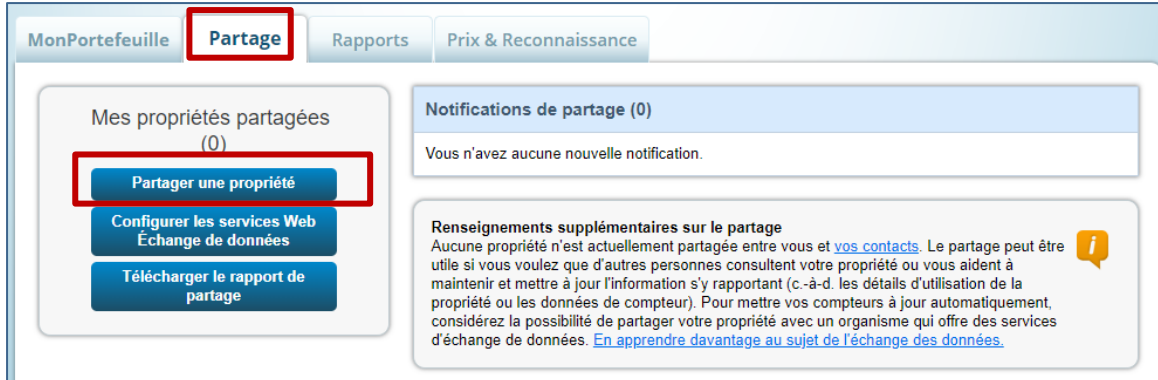

#### **3.2.2. La page Partage s'affiche.**

- a. Sous « Sélectionner les propriétés à partager », précisez si vous voulez partager une seule propriété, plusieurs propriétés ou toutes les propriétés.
- b. Sous « Sélectionner les personnes (comptes) avec qui vous voulez partager », sélectionnez **Défi Énergie en Immobilier (dei\_bomaquebec)**.
- c. Sous « Choisir les autorisations », sélectionnez **Partage personnalisé & échange de données (« Commandes personnalisées »)**.
- d. Cliquez sur **Continuer**.

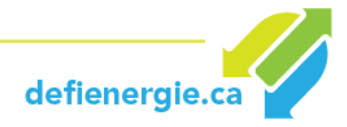

## Partagez vos propriétés

Parfois, il est important de pouvoir partager votre propriété avec un tiers. Il peut vous aider à surveiller votre p (possiblement de manière automatique) ou à traiter vos demandes de reconnaissance. Si cela vous convient voulez partager et les personnes avec qui vous souhaitez les partager.

#### Sélectionner les propriétés à partager

Nous verrons plus tard les détails du niveau d'accès. Pour l'instant, quelles propriétés souhaitez-vous partager?

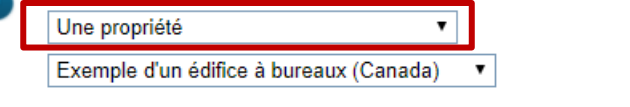

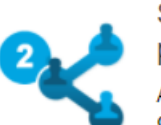

#### Sélectionner les personnes (comptes) avec qui vous voulez partager

Avec quelles personnes (comptes) souhaitez-vous partager ces propriétés? L'accès de chaque personne peut différer et vous pourrez préciser ce niveau d'accès à la page suivante.

Sélectionner des contacts de mon carnet de contacts :

Défi Énergie en Immobilier (dei bomaquebec)

Pour sélectionner plus d'un contact, maintenez la touche CTRL enfoncée et cliquez sur chaque sélection. Seuls vos contacts connectés apparaissent dans cette liste.

#### **Choisir les Autorisations**

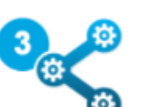

Si vous avez à choisir un niveau d'autorisation seulement (vous effectuez un partage uniquement ou vous voulez accorder les mêmes autorisations pour tous vos partages), sélectionnez « Partage en vrac ». Si vous avez à accorder des autorisations différentes ou partager avec des fournisseurs d'échange de données, veuillez sélectionner la deuxième

option.

○ Partage en vrac (partage « omnivalent ») - J'ai besoin de choisir seulement une autorisation (soit parce que j'effectue un partage unique OU soit parce que je veux

accorder la même autorisation pour toutes mes demandes de partage). • Partage personnalisé & échange de données (« commandes personnalisées ») - Je dois accorder différentes autorisations pour plusieurs demandes de partage, ou je dois accorder des autorisations d'échange de données.

> **Continuer** Annuler

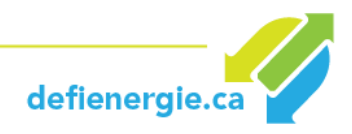

#### **3.2.3. La page Partagez vos propriétés s'affiche. Pour chaque propriété, réglez l'autorisation pour Défi Énergie en Immobilier à Accès personnalisé.**

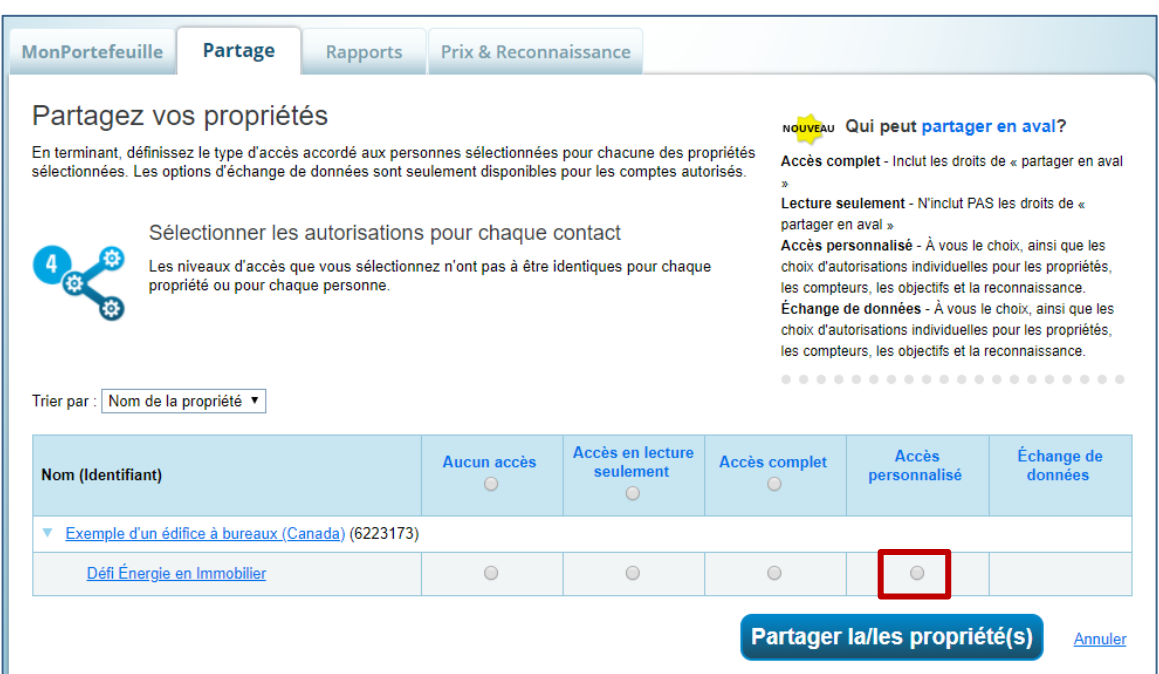

#### **3.2.4. Une nouvelle fenêtre s'ouvra. Choisissez l'option « Accès en lecture seulement » pour tous les items (pour l'item Reconnaissance, vous pouvez choisir « Aucun accès »).**

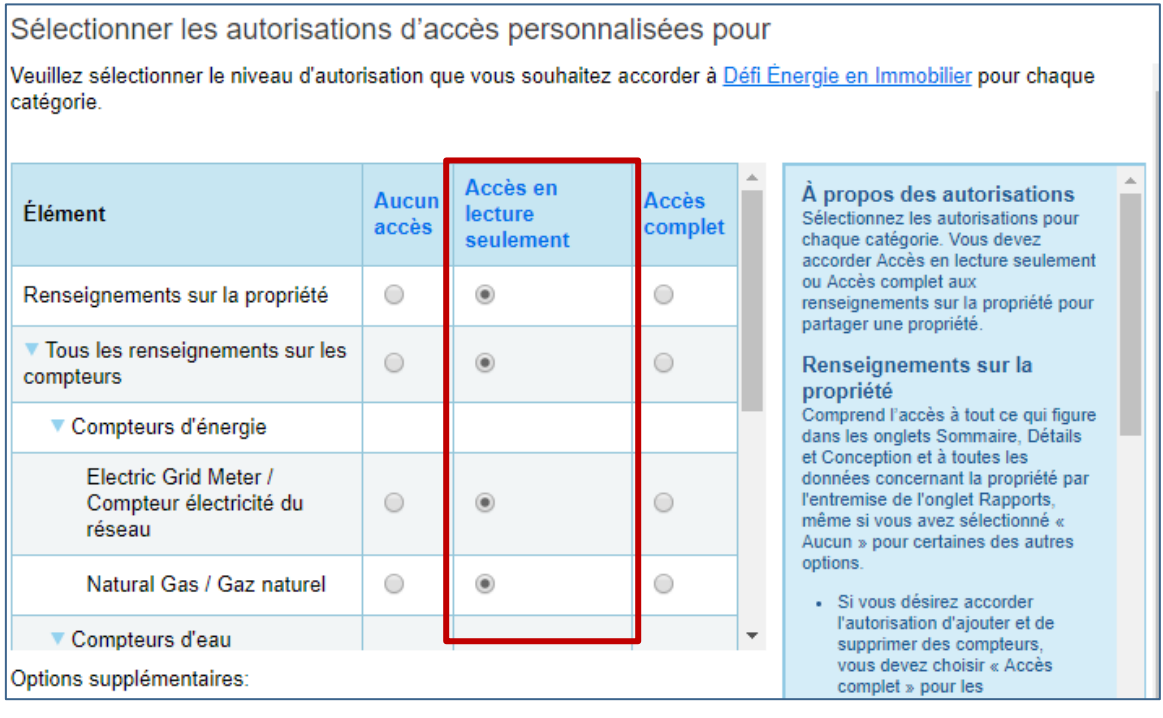

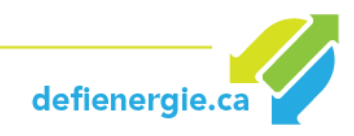

#### **3.2.5. Sélectionnez « Oui » (très important) dans la case « Partager en aval » et cliquez sur Appliquer la sélection.**

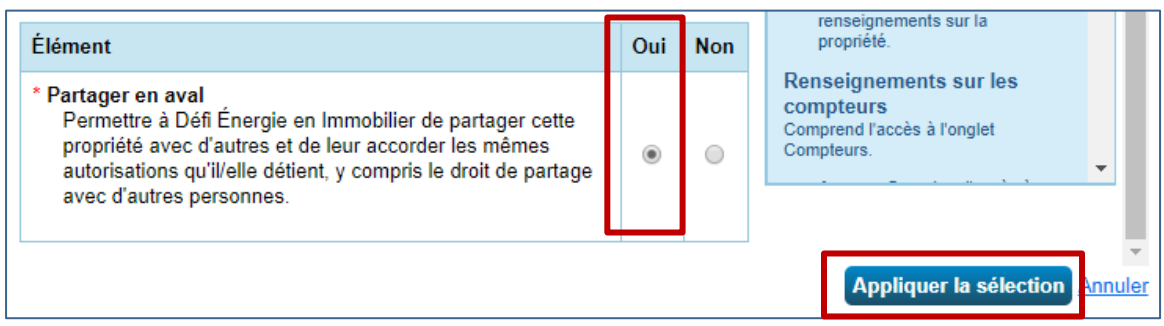

#### **3.2.6. Puis, cliquez sur Partager la/les propriété(s).**

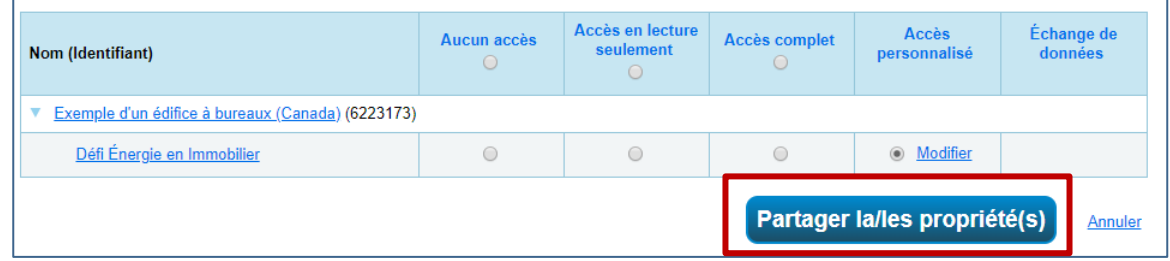

**3.2.7. Une fois que** *Défi Énergie en Immobilier* **a accepté votre demande, vous verrez la notification suivante sur votre page d'accueil :** 

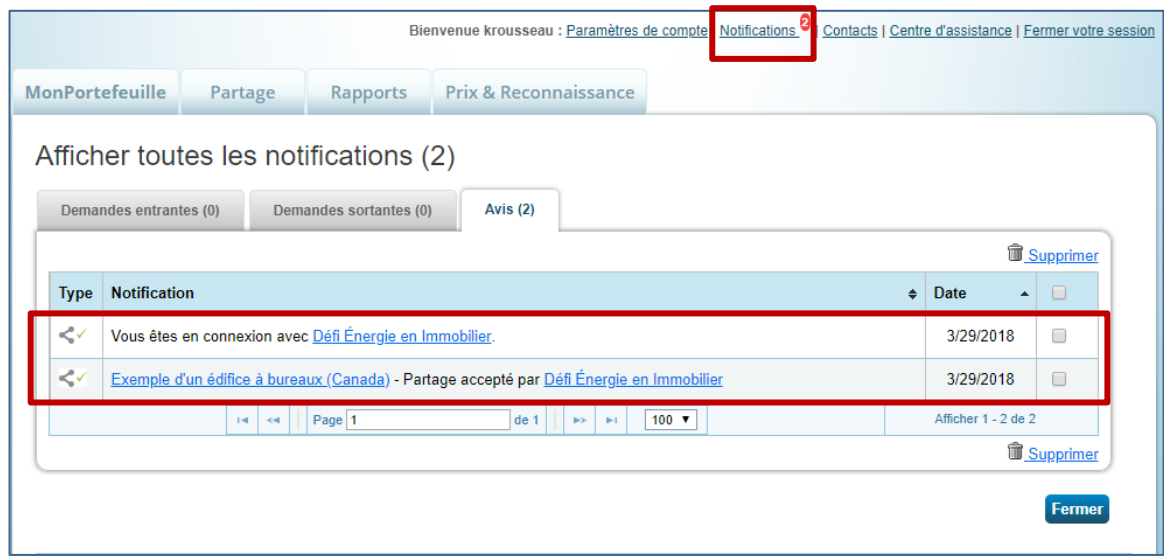

<span id="page-30-0"></span>Pour plus d'infos sur le partage des données avec d'autres utilisateurs avec ESPM, **[cliquez ici.](https://www.rncan.gc.ca/sites/www.nrcan.gc.ca/files/oee/files/pdf/publications/commercial/ShareData-FR-Nov2014.pdf)**

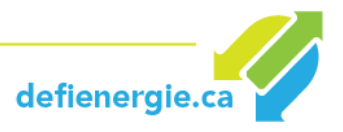

#### **4. Entrez vos données de consommation énergétique**

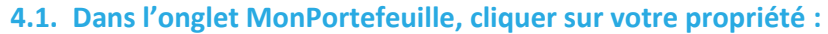

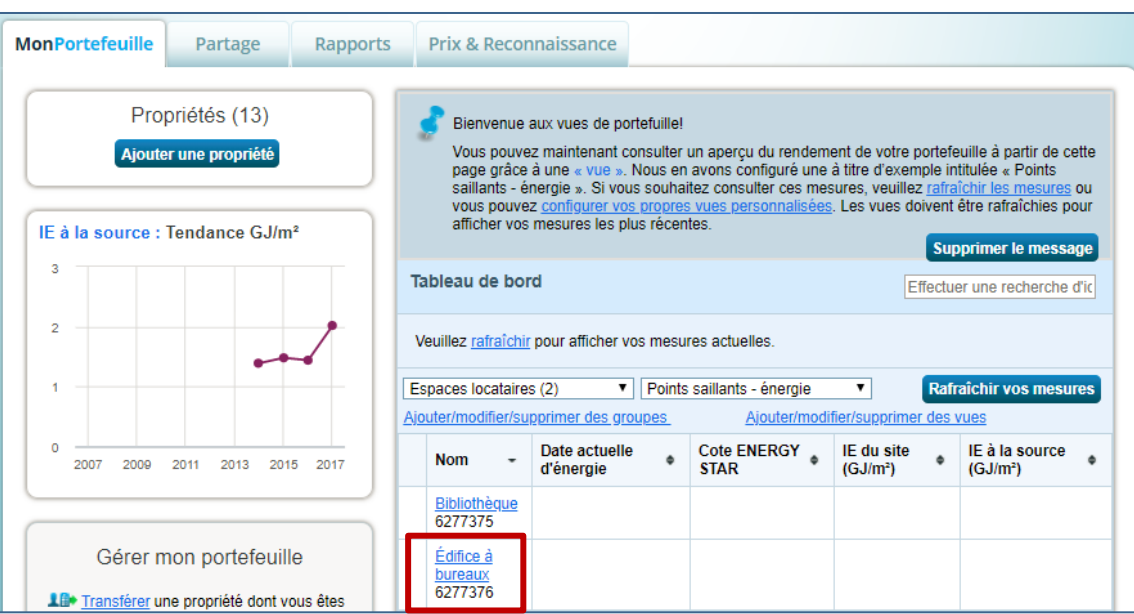

#### **4.2. Cliquer sur l'onglet Énergie, puis sur Ajouter un compteur.**

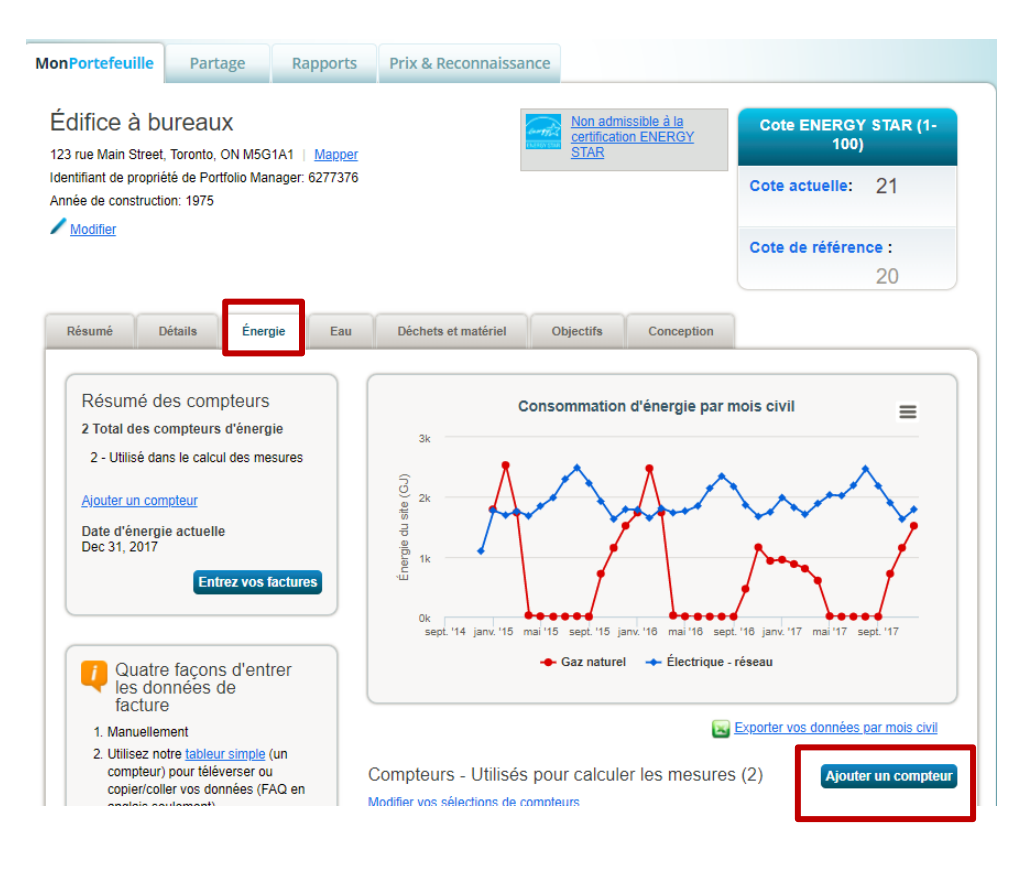

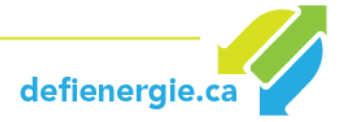

#### **4.3. Sélectionner les sources d'énergie de votre propriété, entrer votre nombre de compteurs puis cliquer sur Commencez.**

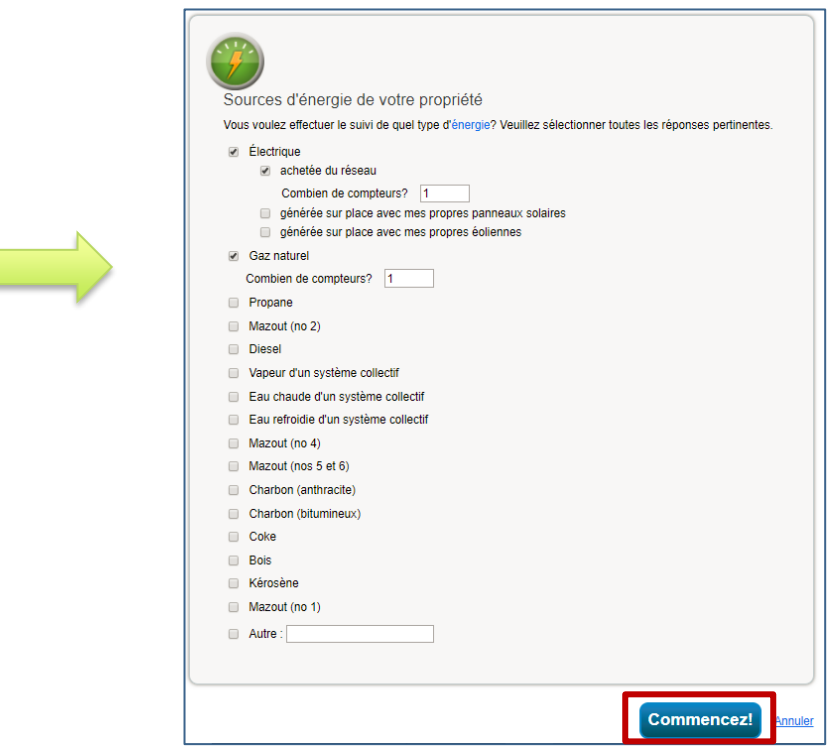

#### **4.4. Sélectionner les Unités (m<sup>3</sup> pour le gaz naturel, kWh pour l'électricité).**

Note : Pour la Date à laquelle le compteur est devenu actif, il est suggéré d'enter le premier jour de la première facture de la période de 12 mois qui sera votre base de référence (ex. 1<sup>er</sup> janvier 2018).

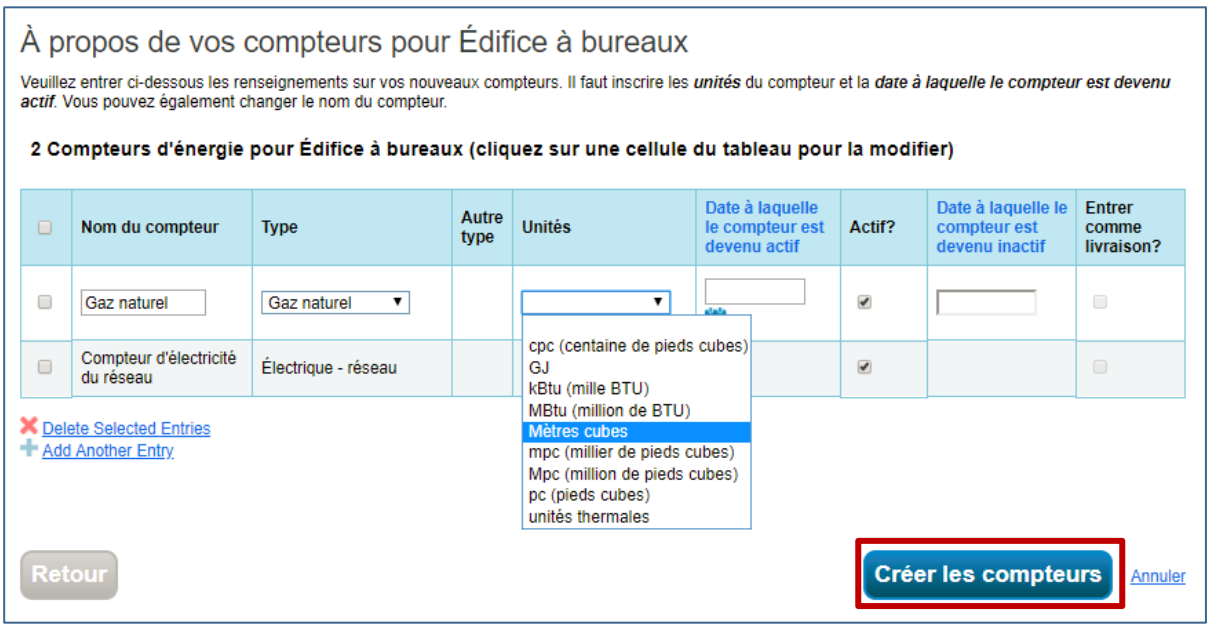

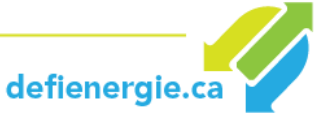

#### **4.5. Une fois vos compteurs entrés, vous pouvez inscrire vos renseignements de consommation pour obtenir des mesures.**

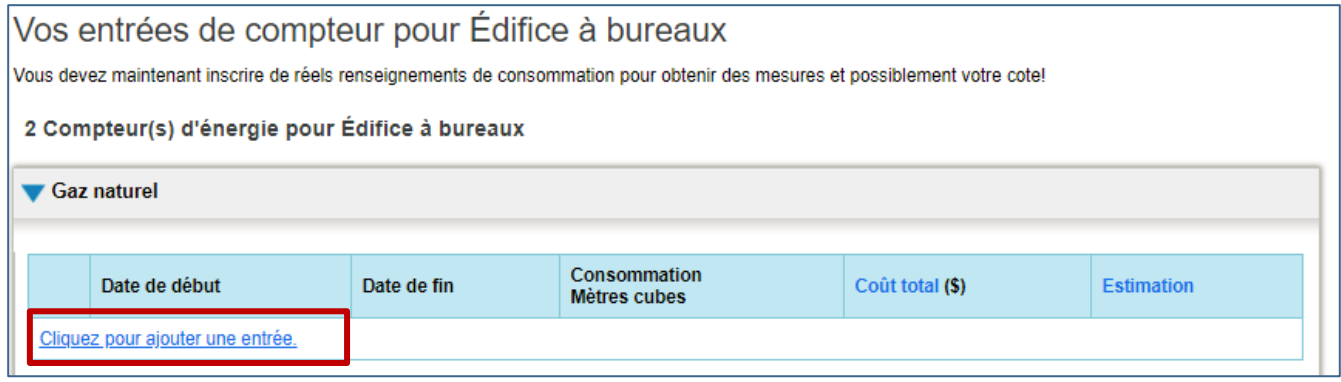

#### **4.6. Après avoir entré vos données, vous devez indiquer les compteurs à inclure pour le calcul des mesures et cliquer sur Appliquer les sélections.**

#### Vous recevrez une notification confirmant que vos compteurs ont été rajoutés.

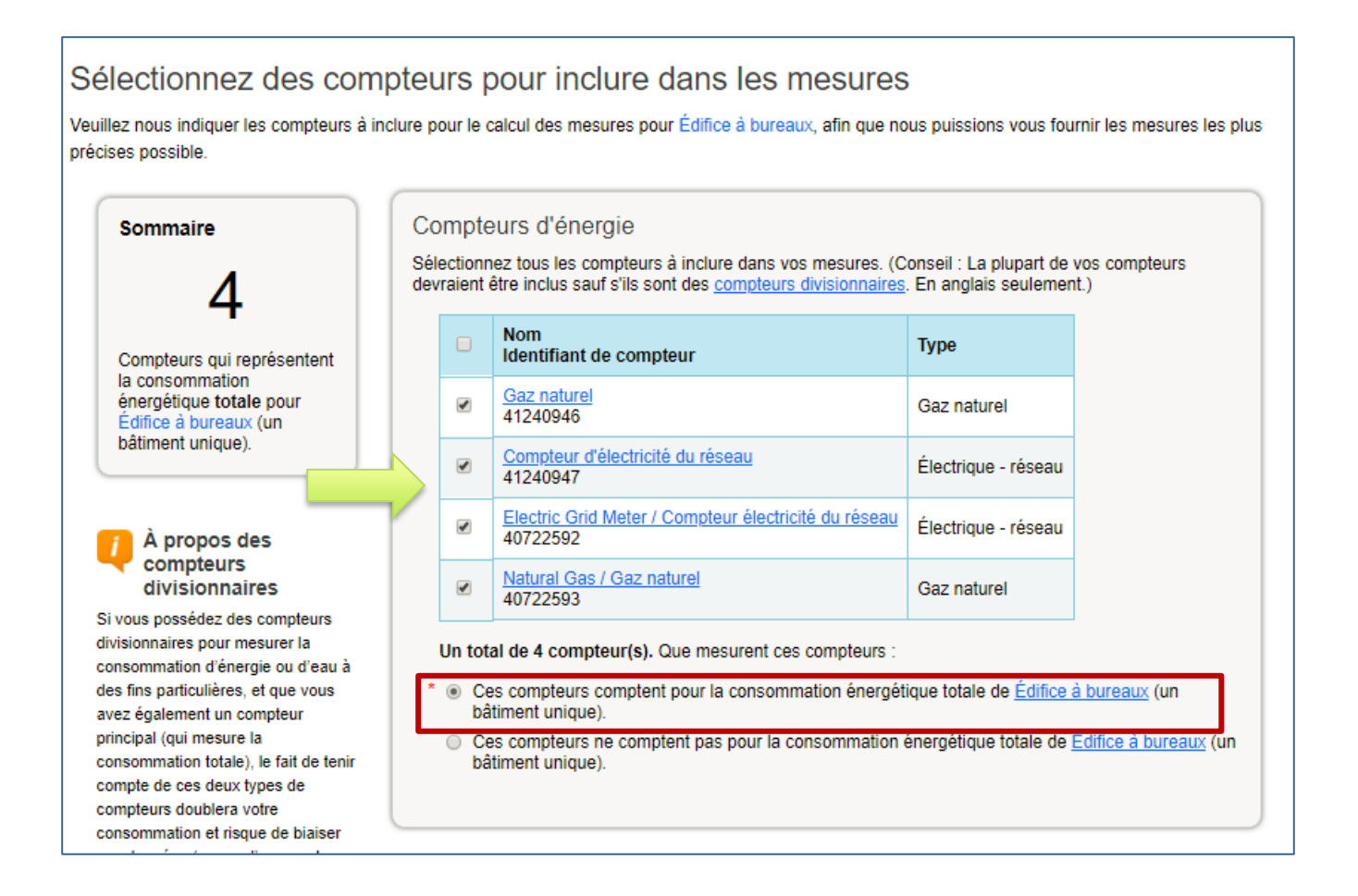

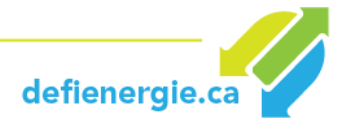

- **4.7. Vous pouvez maintenant analyser vos progrès en utilisant des documents de performance, des graphiques et des rapports.** 
	- Exécutez le **[Contrôleur qualité des données](#page-38-0)** d'ESPM pour vérifier la qualité de vos données et détecter une liste d'erreurs possibles.
	- Consultez la **Feuille de route vers [le succès dans l'analyse comparative](https://www.rncan.gc.ca/energie/efficacite/batiments/analyse-comparative/gestionnaire-portefeuille/3742#a1)**, de Ressources Naturelles Canada.
	- Pour en savoir plus sur l'ajout de propriétés, l'entrée de données, et les rapports consulter le **[Guide de démarrage rapide](https://www.rncan.gc.ca/sites/www.nrcan.gc.ca/files/oee/files/pdf/publications/commercial/QuickStart-FR-May2014.pdf)** de Portfolio Manager.
	- Pour plus d'informations sur la saisie de données des services publics, consulter le document en ligne : **[Comment entrer les données des services publics dans ESPM](https://www.rncan.gc.ca/sites/www.nrcan.gc.ca/files/oee/files/pdf/publications/commercial/UtilityData-FR-Oct2014.pdf)**.
	- ESPM vous permet de produire des gabarits de rapports **[standards](https://www.rncan.gc.ca/sites/www.nrcan.gc.ca/files/oee/files/pdf/publications/commercial/StandardReports-FR.pdf)** et **[personnalisés](https://www.rncan.gc.ca/sites/www.nrcan.gc.ca/files/oee/files/pdf/publications/commercial/CustomReporting-FR-Oct2014.pdf)**.

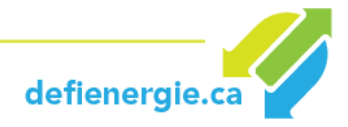

#### **5. Questions fréquentes**

#### **5.1 À propos d'ENERGY STAR Portfolio Manager**

#### *Qu'est-ce qu'ENERGY STAR Portfolio Manager ?*

ENERGY STAR Portfolio Manager (ESPM) est un outil interactif de gestion créé par *l'Environmental Protection Agency* (EPA) des États-Unis qui vous permet de suivre et d'évaluer la consommation de l'énergie et de l'eau dans l'ensemble de votre portefeuille d'immeubles dans un environnement en ligne sécurisé. L'adaptation canadienne a été lancée par Ressources naturelles Canada en 2013 et comprend plusieurs caractéristiques facilitant l'expérience de l'utilisateur canadien (voir ci-dessous pour plus de détails).

L'ESPM est totalement libre d'utilisation. Il propose des valeurs d'intensité énergétique normalisées en fonction des conditions météorologiques, des mesures d'émissions des gaz à effet de serre, des fonctions d'établissement de rapports qui vous aident à suivre les tendances au fil du temps, et des cotes de performances énergétiques de 1 à 100 pour les types d'immeubles admissibles.

Pour plus d'informations, consulter **[Tout sur Portfolio Manager](https://www.rncan.gc.ca/energie/efficacite/batiments/analyse-comparative/3728#_Tout_sur_Portfolio)**.

#### *Qu'est-ce que l'analyse comparative de l'énergie et pourquoi est-elle importante?*

L'analyse comparative énergétique correspond au processus de suivi et d'enregistrement de la consommation énergétique d'un bâtiment et à la comparaison de ces résultats avec ceux d'autres bâtiments de taille et de fonction semblables. L'analyse comparative vous permet de mesurer le rendement de votre bâtiment par rapport à celui d'autres bâtiments de votre secteur, à une moyenne nationale ou à un ensemble de pratiques exemplaires. Vous pouvez aussi comparer le rendement actuel de votre bâtiment à sa performance antérieure ou à d'autres bâtiments dans votre portefeuille.

L'analyse comparative de l'énergie permet à ses utilisateurs de prendre des décisions éclairées sur la façon dont celle-ci est consommée.

- Vous saurez si la performance énergétique de votre immeuble s'améliore ou empire.
- Il vous sera plus facile d'obtenir des améliorations en mesurant de façon active la quantité d'énergie consommée par votre immeuble.
- Après la mise en œuvre des améliorations, vous serez rapidement en mesure d'identifier ce qui fonctionne bien et les points à améliorer.

#### *ENERGY STAR Portfolio Manager au Canada*

Lancée en 2013, l'adaptation du Portfolio Manager de Ressources naturelles Canada comprend les fonctionnalités suivantes:

- Énergie du site et énergie à la source canadiennes
- Les facteurs d'émissions de gaz à effet de serre au Canada

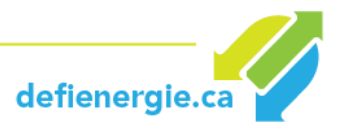

- Cotes de 1 à 100 d'ENERGY STAR Canada pour plusieurs types d'immeubles
- Médiane nationale d'intensité énergétique du site et à la source pour plus de 80 types d'immeubles, y compris ceux qui ne reçoivent pas de cote
- Amélioration des données météorologiques canadiennes (plus de 150 stations météorologiques canadiennes) et sélection automatique de la station météorologique la plus proche, en fonction du code postal de l'immeuble
- Unités métriques
- Interface utilisateur bilingue
- **[Services Web](http://www.rncan.gc.ca/energie/efficacite/batiments/analyse-comparative/3752)** pour les fournisseurs de services canadiens
- L'outil **[Target Finder](http://www.rncan.gc.ca/energie/efficacite/batiments/analyse-comparative/gestionnaire-portefeuille/15949)** de l'EPA

#### **5.2 L'évaluation de la performance**

#### *Sur quelles mesures de performance se base le DÉI?*

Pour le DÉI, les deux mesures d'évaluation de la performance sont l'Intensité Énergétique (*IÉ) du site normalisée en fonction des conditions météorologiques* ainsi que la quantité de GES émise.

#### *Comment sont calculées les émissions de GES pour le DÉI?*

Les émissions totales de GES dans l'outil ESPM sont calculées ainsi :

#### *Émissions = facteurs d'émissions x Énergie du site*

Pour le gaz naturel et l'électricité, Portfolio Manager utilise des facteurs d'émission spécifiques pour le Canada, qui sont régionalisés pour tenir compte des variations au sein du pays.

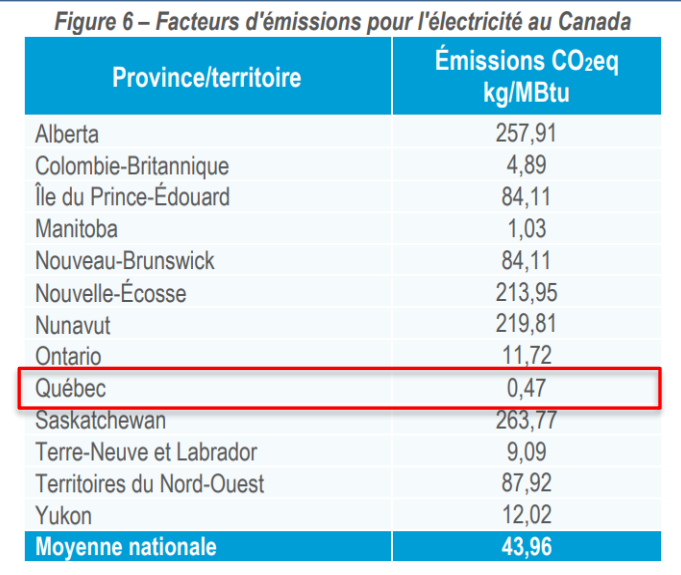

Pour plus d'informations, consultez :

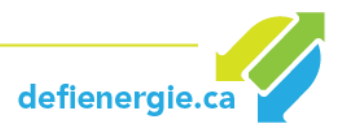

• https://portfoliomanager.energystar.gov/pdf/reference/Emissions fr\_CA.pdf

#### *Est-ce que le DÉI utilise la cote ENERGY STAR pour l'évaluation de la performance?*

Non. Pour le DÉI, la cote de rendement et l'énergie à la source ne sont pas utilisées. C'est l'énergie du site qui sera considérée, plus particulièrement l'Intensité Énergétique (IÉ) du site normalisée en fonction des conditions météorologiques ainsi que la quantité de GES émise.

#### *Ma cote ENERGY STAR est faible, est-ce nécessairement une indication de la performance de mon bâtiment?*

*La cote ENERGY STAR* est basée sur les données recueillies de sondages nationaux et tiennent compte des variables clés qui influent sur le rendement énergétique d'un bâtiment, y compris les conditions climatiques, les heures d'exploitation et la taille du bâtiment. Le calcul de la cote est basé sur *l'énergie à la source* et non *l'énergie du site*. En se basant sur la production moyenne d'électricité au Canada, Portfolio Manager applique une pénalité de 205 % à l'électricité pour convertir l'*énergie du site* en *énergie à la source*, ce qui défavorise les bâtiments chauffés à l'hydroélectricité au Québec.

Le guide de Transition énergétique Québec explique bien la différence entre l'*énergie du site*, *l'énergie source* et la *cote de rendement* ENERGY STAR et pourquoi il faut éviter d'utiliser cette cote (p.27 point c).

Pour plus d'informations, consultez :

• [http://www.transitionenergetique.gouv.qc.ca/fileadmin/medias/pdf/batiment/TEQ-04-](http://www.transitionenergetique.gouv.qc.ca/fileadmin/medias/pdf/batiment/TEQ-04-2018-Guide-implanter-gestion-energie-immeubles.pdf) [2018-Guide-implanter-gestion-energie-immeubles.pdf](http://www.transitionenergetique.gouv.qc.ca/fileadmin/medias/pdf/batiment/TEQ-04-2018-Guide-implanter-gestion-energie-immeubles.pdf)

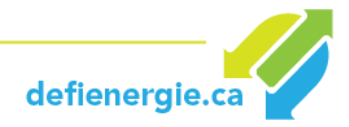

#### **5.3 Intensité énergétique**

#### *J'ai saisi mes données, pourquoi ne puis-je obtenir une IE normalisée en fonction des conditions météorologiques?*

Confirmez que 12 mois consécutifs de données sur la consommation énergétique ont bien été saisis (sans dates chevauchantes). Les saisies de moyennes (données représentant une période de plus d'un mois) ne génèreront pas d'*IE du site normalisée en fonction des conditions météorologiques*.

Dans le portail ESPM, chaque fois qu'une mesure est « Non disponible », vous pouvez cliquer sur les termes « Non disponible » pour recevoir une explication détaillée. Ces messages contiennent des liens qui peuvent vous aider à résoudre le problème rapidement. Il est également possible qu'aucune solution ne soit offerte, car une métrique particulière pourrait tout simplement ne pas exister pour votre type de propriété; des alternatives vous seront alors proposées.

<span id="page-38-0"></span>**[Contrôleur qualité des données](https://portfoliomanager.zendesk.com/hc/en-us/articles/211802537-How-can-I-find-and-fix-errors-in-my-data-)** – Le Contrôleur qualité des données d'ESPM dans l'onglet « Résumé » vous permet de filtrer une période de temps déterminée et détecter une liste d'erreurs possibles. L'outil analysera les données incomplètes et vérifiera les métriques comme *l'IE du site*, le nombre de travailleurs (par rapport à votre surface de plancher brute) et les heures d'exploitation par semaine pour voir si des éléments sont hors de portée par rapport à votre type de propriété.

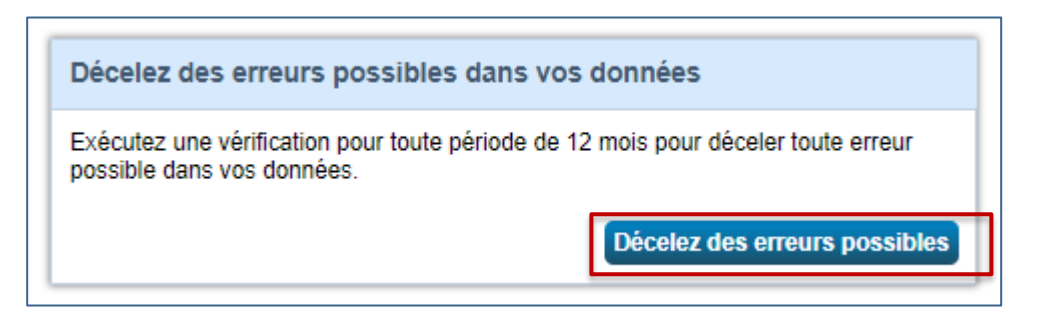

#### *Comment puis-je obtenir l'IE normalisée en fonction des conditions météorologiques si j'ignore la consommation énergétique de mon locataire ?*

Dans certaines catégories d'immobilisations, le gestionnaire immobilier pourrait ne pas avoir un accès complet à la consommation énergétique dans les espaces des locataires. Bien que préférable, cela n'est pas nécessaire pour obtenir une IE normalisée en fonction des conditions météorologiques valides aux fins du DÉI.

Il est acceptable de saisir des données sur la consommation énergétique incomplètes si vous ne disposez pas de toute l'information : vous devrez indiquer pour quels secteurs vous fournissez ces données sur la consommation énergétique et indiquer la surface de bâtiment appropriée. Ces immeubles peuvent tout de même obtenir une *IE de site normalisée en fonction des conditions météorologiques*, pour autant que vous ayez fourni les données de 12 mois consécutifs.

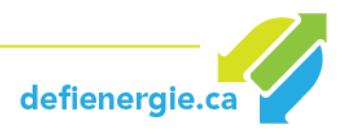

#### **5.4 Questions diverses**

#### *Quelles étapes sont nécessaires si je veux partager un autre immeuble ?*

Une fois que votre compte est connecté au compte du DÉI (**[étape 3.1](#page-25-0)**), vous n'aurez plus à répéter cette étape. Vous pouvez partager autant d'immeubles que vous voulez parmi ceux qui existent dans votre compte en répétant **[l'étape 3](#page-27-0).2** pour chaque immeuble.

#### <span id="page-39-1"></span>*Comment rentrer mes heures d'exploitation hebdomadaires?*

Les heures d'exploitation hebdomadaires varient selon le type de propriété :

**Bureau, centre financier, entrepôt ou centre de distribution:** Les heures d'exploitation hebdomadaires correspondent au nombre total d'heures par semaine où la propriété est occupée par la majorité des employés. Par exemple, si la majorité des employés se trouvent dans votre bâtiment de 8 h à 18 h du lundi au vendredi, les heures d'exploitation hebdomadaires s'élèvent à 50 heures (10 h x 5 jours par semaine).

Ne tenez PAS compte des heures suivantes :

Lorsque la propriété est occupée uniquement par du personnel d'entretien, de sécurité, de nettoyage ou offrant un autre type de soutien.

Temps de démarrage ou d'arrêt de l'équipement de CVC.

**Propriétés ouvertes au public (commerce de détail, centre médical, succursale bancaire, palais de justice, bibliothèque, club de santé, etc.)** : Les heures d'exploitation hebdomadaires correspondent aux heures pendant lesquelles le bâtiment est ouvert au public.

#### <span id="page-39-0"></span>*Qu'est-ce que le taux d'occupation?*

Le taux d'occupation est le pourcentage de la superficie brute qui est occupée et opérationnelle. Par exemple, si vous avez un immeuble de bureaux de 10 étages dont en moyenne 9 des 10 étages sont entièrement loués et occupés, le taux d'occupation est de 90 %. S'il y a des gens qui travaillent dans tous les étages et aires de votre bâtiment, votre taux d'occupation est de 100 %. Vous n'avez pas à compter les postes de travail pour déterminer le taux d'occupation.

#### *Que faire si mon taux d'occupation change?*

Il n'y a qu'un seul taux d'occupation pour chaque propriété dans son ensemble. Vous entrez le taux d'occupation lorsque vous créez la propriété. Si votre taux d'occupation moyen de l'année en cours change par rapport à celui de l'année de référence, vous devez le modifier à l'onglet Détails et mettre à jour les heures d'exploitation si celles-ci ont changé.

Si le taux d'occupation fluctue durant l'année, calculez l'occupation moyenne sur une période de 12 mois. Par exemple, si la propriété était occupée à 50% pour la première moitié de l'année, puis à 100% pour la deuxième moitié de l'année, le taux d'occupation serait de 75% pour l'année.

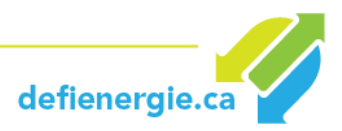

#### <span id="page-40-0"></span>*Pourquoi est-il déconseillé de créer de nombreux types d'espace/utilisation ?*

Bien qu'il puisse sembler logique et ordonné d'indiquer séparément chaque utilisation de la propriété, cela ne fait pas augmenter l'exactitude de résultats. En fait, même si vous indiquez ces types d'espaces séparément, l'ESPM les regroupera à nouveau dans le type d'espace « immeuble de bureaux » avant de calculer vos mesures. En outre, le fait d'indiquer un seul type d'espace simplifiera les choses pour votre immeuble et facilitera la correction des erreurs.

#### *Quels espaces doivent être exclus des données de consommation?*

Voici quelques exemples de sources de consommation d'énergie qu'il pourrait être judicieux d'exclure (à condition qu'elles soient sous-mesurées) de votre propriété :

- Les tours de téléphonie cellulaire;
- les garages de stationnement;
- les postes de recharge des véhicules électriques;
- les piscines extérieures chauffées (remarque : les piscines intérieures ne doivent pas être exclues);
- les grands panneaux d'affichage ou les écrans de projection sur un immeuble (ou dans votre stationnement) **lorsque le panneau n'est pas lié à l'utilisation de l'immeuble***.* (Un panneau affichant le nom de l'entreprise ou tout ce qui a trait à l'activité de celle-ci DOIT être inclus dans les utilisations de l'immeuble.)

Vous pouvez exclure un type d'utilisation (ou espace) de la propriété d'un immeuble si les 4 conditions suivantes sont réunies :

- Le type d'utilisation est inférieur à 10 % de la surface de plancher brute de l'immeuble;
- le type d'utilisation est sous-mesuré de telle sorte que la surface de plancher et la consommation énergétique peuvent être exclues;
- les habitudes de consommation énergétique de ce type d'utilisation sont sensiblement différentes de celles du reste de l'immeuble (p.ex. : un restaurant au premier étage d'un immeuble de bureaux);
- advenant l'existence d'un centre de données qui répond à la définition ESPM (voir question suivante), l'énergie dédiée à cet espace doit être exclue.

#### *Quelle est la définition reconnue d'un centre de données et que dois-je faire si mon immeuble en a un ?*

Le terme « centre de données » désigne les immeubles spécifiquement conçus et équipés pour satisfaire les besoins d'équipements informatiques à forte densité, comme les étagères pour serveurs, utilisées pour le stockage et le traitement des données. Généralement, ces installations nécessitent une alimentation dédiée permanente et des systèmes de refroidissement. Les fonctions des centres de données peuvent inclure des services traditionnels aux entreprises, l'informatique de haute performance, des services Internet et des installations d'hébergement.

Les centres de données sont souvent des centres informatiques autonomes et à mission critique. Lorsqu'un centre de données est situé à l'intérieur d'un immeuble plus grand, il sera généralement doté de ses propres systèmes d'alimentation et de

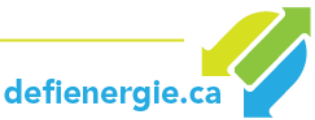

refroidissement nécessitant une charge de puissance constante de 75 kW ou plus. Le centre de données est destiné aux fonctions informatiques et de serveurs sophistiqués; il ne devrait pas être utilisé comme une baie de serveurs ou un espace de formation en informatique.

L'énergie consommée spécifiquement pour répondre aux besoins du centre de données ne doit pas être exclue du total des données saisies dans ESPM. En saisissant votre énergie TI, vous ne comptez pas deux fois la consommation énergétique de votre centre de données. La « Consommation d'énergie TI » (un champ qui s'affichera si vous créez un espace « Centre de données ») peut être considérée comme analogue aux autres caractéristiques opérationnelles du modèle de bureau, comme le « nombre de travailleurs » ou les « heures d'ouverture par semaine ».

Lorsque vous créez un type d'espace (utilisation de la propriété) pour les centres de données, il existe une mesure pour la « surface de plancher brute ». Il ne s'agit pas de la surface de plancher pour le centre de données seulement, vous devez saisir à nouveau la surface de plancher brute de tout l'immeuble.

Vous devez être capable de mesurer, suivre et indiquer la quantité spécifique d'énergie fournie directement à l'équipement informatique (serveurs, dispositifs de stockage, etc.). Les mesures doivent être obtenues à la sortie du bloc d'alimentation sans coupure (UPS) ou, dans certains cas, à l'entrée de l'unité de distribution de l'alimentation (PDU). (**[https://portfoliomanager.zendesk.com/hc/en-us/articles/211026638-My-data-center-is](https://portfoliomanager.zendesk.com/hc/en-us/articles/211026638-My-data-center-is-already-sub-metered-Can-I-use-this-for-IT-Energy-)[already-sub-metered-Can-I-use-this-for-IT-Energy-](https://portfoliomanager.zendesk.com/hc/en-us/articles/211026638-My-data-center-is-already-sub-metered-Can-I-use-this-for-IT-Energy-)**).

Lorsque vous configurez la propriété, cliquez sur la case indiquant que votre immeuble abrite un centre de données. Puis, lors de la mise en place de compteurs, incluez un compteur d'énergie TI et indiquez vos données sur l'énergie.

#### *Dois-je inclure la consommation de mon stationnement ?*

Qu'il s'agisse d'un stationnement totalement ou partiellement fermé ou à ciel ouvert, si le stationnement fait partie de l'immeuble, il n'entre pas dans le calcul de la surface de plancher brute, car l'outil ESPM porte sur la consommation énergétique de l'intérieur même de l'immeuble. Par exemple, si vous avez des immeubles de bureaux d'une superficie de 100 000 pieds carrés, avec 20 000 pieds carrés de stationnement, vous devez entrer une surface de plancher brute de 100 000 pieds carrés. Par conséquent, vous ne devez pas inclure la consommation énergétique liée au stationnement (si elle est indiquée au compteur).

*Garages autonomes* **:** Si vous indiquez que vous disposez d'un garage de stationnement autonome, l'EPA vous conseille de sélectionner « Autre » type de bâtiment lors de la création de l'immeuble. Ne cochez *pas* « La consommation énergétique de mon immeuble comprend des aires de stationnement. » Il suffit plutôt d'indiquer la superficie totale du garage (c.-à-d. y compris le stationnement) en tant que zone de l'immeuble. Cela permettra d'éviter l'affichage des messages d'erreur.

Vous disposez de deux options pour une propriété avec un stationnement :

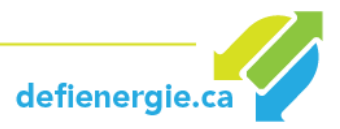

- 1. Sous-mesurez votre stationnement et excluez sa consommation d'énergie et sa superficie de la surface de plancher brute (cette option est recommandée).
- 2. Incluez sa consommation énergétique ainsi que sa superficie de la surface de plancher brute.

#### *Comment puis-je prendre en compte mon espace vacant dans mon immeuble? (seulement pour certains types de propriétés)*

**Note :** seuls les bureaux, les cabinets médicaux, les banques, les palais de justice et les centres financiers sont tenus de saisir les utilisations de propriété vacantes.

Si votre espace vacant constitue 10 % ou plus de la surface de plancher brute de l'immeuble (plus de 12 mois), vous devez l'indiquer comme un espace distinct (type de surface), et ce, comme suit:

- Type de propriété = Type de propriété qui serait ainsi si elle était occupée (bureau, bureau à vocation médicale, etc.)
- Heures d'ouverture hebdomadaires = 0
- Travailleurs durant la période de travail principale = 0
- Nombre d'ordinateurs = 0
- Pourcentage chauffé et Pourcentage climatisé = déclarer la climatisation réelle des espaces inoccupés

Pour plus d'informations, consultez :

**[https://portfoliomanager.zendesk.com/hc/en-us/articles/211026358-How-do-I-account-for](https://portfoliomanager.zendesk.com/hc/en-us/articles/211026358-How-do-I-account-for-my-vacant-space-in-my-Office-Bank-Financial-Center-Courthouse-or-Medical-Office-)[my-vacant-space-in-my-Office-Bank-Financial-Center-Courthouse-or-Medical-Office-](https://portfoliomanager.zendesk.com/hc/en-us/articles/211026358-How-do-I-account-for-my-vacant-space-in-my-Office-Bank-Financial-Center-Courthouse-or-Medical-Office-)**

#### *Comment faire si ma propriété est un immeuble à usage mixte ?*

Vous pouvez entrer votre propriété entière comme « Autre » (option la plus simple). Vous obtiendrez les mêmes paramètres pour votre propriété à usage mixte que si vous saisissez chaque type de propriété séparément.

Consulter le lien suivant pour plus d'informations : **[https://portfoliomanager.zendesk.com/hc/en-us/articles/223486128-How-do-I-enter-a-mixed](https://portfoliomanager.zendesk.com/hc/en-us/articles/223486128-How-do-I-enter-a-mixed-use-property-)[use-property-](https://portfoliomanager.zendesk.com/hc/en-us/articles/223486128-How-do-I-enter-a-mixed-use-property-)**

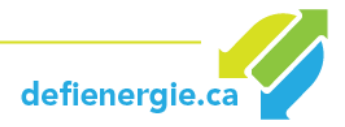

*Que faire si j'ai d'autres questions ?*

Consulter la section FAQ de NRCan sur l'analyse comparative : **<https://www.rncan.gc.ca/energie/efficacite/batiments/analyse-comparative/faq/3788#faq3>**

Consulter le glossaire d'ENERGY STAR Portfolio Manager pour des définitions utiles : **<https://portfoliomanager.energystar.gov/pm/glossary>**

Consultez le guide de démarrage rapide de Portfolio Manager : **[https://www.rncan.gc.ca/sites/www.nrcan.gc.ca/files/oee/files/pdf/publications/commercial](https://www.rncan.gc.ca/sites/www.nrcan.gc.ca/files/oee/files/pdf/publications/commercial/QuickStart-FR-May2014.pdf) [/QuickStart-FR-May2014.pdf](https://www.rncan.gc.ca/sites/www.nrcan.gc.ca/files/oee/files/pdf/publications/commercial/QuickStart-FR-May2014.pdf)**

**Contactez le DÉI pour toutes questions additionnelles !**

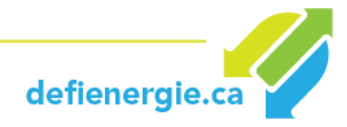

# **ANNEXE I : TYPES D'IMMEUBLES**

<span id="page-44-0"></span>La compétition est ouverte à tous les propriétaires et les gestionnaires d'immeubles commerciaux, et institutionnels de la province.

Les grandes catégories d'immeubles reconnues pour le DÉI sont les suivantes :

#### • **Immeubles de bureaux**

- o Bureau
- o Bureau médical
- o Clinique vétérinaire

#### • **Commerces de détail**

- o Centre commercial
- o Commerce de détail
- o Concessionnaire d'automobiles
- o Dépanneur
- o Grossiste/supercentre
- o Supermarché/épicerie

#### • **Immeubles du secteur de l'éducation**

- o Collège/Université
- o École de formation professionnelle
- o École du préscolaire au niveau secondaire
- o Éducation des adultes
- o Prématernelle/garderie
- o Autre

#### • **Immeubles du secteur des soins de la santé**

- o Centre de chirurgie ambulatoire
- o Centre de réadaptation/physiothérapie des clients externes
- o Centre médical
- o Établissement de soins pour bénéficiaires internes
- o Hôpital
- o Résidences pour personnes âgées
- o Urgences/clinique/clinique externe
- **Immeubles à usage mixte**

#### • **Immeubles résidentiels à logement multiples (IRLM)**

Cette définition s'applique uniquement aux immeubles à logements multiples. Les bâtiments correspondant à la définition d'un hôtel, d'une résidence / dortoir pour personnes âgées, d'une résidence unifamiliale ou d'un autre type d'hébergement ou d'établissement résidentiel doivent utiliser le module universel (définitions reconnues par Energy Star Portfolio Manager).

#### • **Immeubles universels\***

**[Cliquez ici](http://www.rncan.gc.ca/sites/www.nrcan.gc.ca/files/oee/files/pdf/publications/commercial/UseDetails-FR-May2014.pdf)** pour obtenir les définitions d'immeubles associées.

defienergie.ca

\* La catégorie « Immeubles universels » a été élaborée pour couvrir une gamme d'établissements qui entrent dans une variété de types d'immeubles. Tous les immeubles qui n'entrent pas dans les catégories listées précédemment sont considérés par le DÉI comme faisant partie de cette catégorie**.** 

#### <span id="page-45-0"></span>**Immeubles universels**

- **Autre**
- **Autre commerce et service alimentaire**
	- o Restaurant/Bar
- **Autre Hébergement/résidence**
	- o Caserne
	- o Hôtel
	- o Maison unifamiliale
	- o Résidence/dortoir
	- o Résidence pour personnes âgées
	- o Autre

#### • **Banques/Services financiers**

- o Centre financier
- o Succursale bancaire

#### • **Centre technologique/scientifique**

- o Centre de traitement de données
- o Laboratoire
- o Autre

#### • **Divertissement/Lieu de rassemblement public**

- o Centre de congrès
- o Centre des arts de la scène
- o Cinéma
- o Loisirs
- o Musée
- o Salle de rencontres sociales/salle de réunion
- o Stade
- o Autre

#### • **Entrepôt/Locaux d'entreposage**

- o Entreposage libre-service
- o Entrepôt/Centre de distribution
- **Lieu de culte**
	- o Lieu de culte

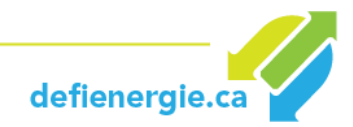

#### • **Services publics**

- o Centrale électrique
- o Usine de traitement des eaux usées
- o Usine de traitement et de distribution d'eau potable

#### • **Services à la population**

- o Bibliothèque
- o Caserne de pompiers
- o Centre postal/bureau de poste
- o Palais de justice
- o Poste de police
- o Salle de rencontres sociales/salle de réunion
- o Terminal/station de transport
- **Services**
	- o Centre de traitement de données
	- o Services de réparation (véhicules, chaussures, serrurier, etc.)
	- o Services personnels (santé/beauté, nettoyage à sec, etc.)
	- o Autre
- **Stationnement**
- **Usine de fabrication/industrie**

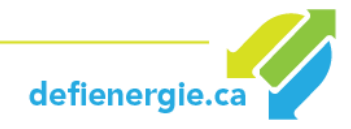